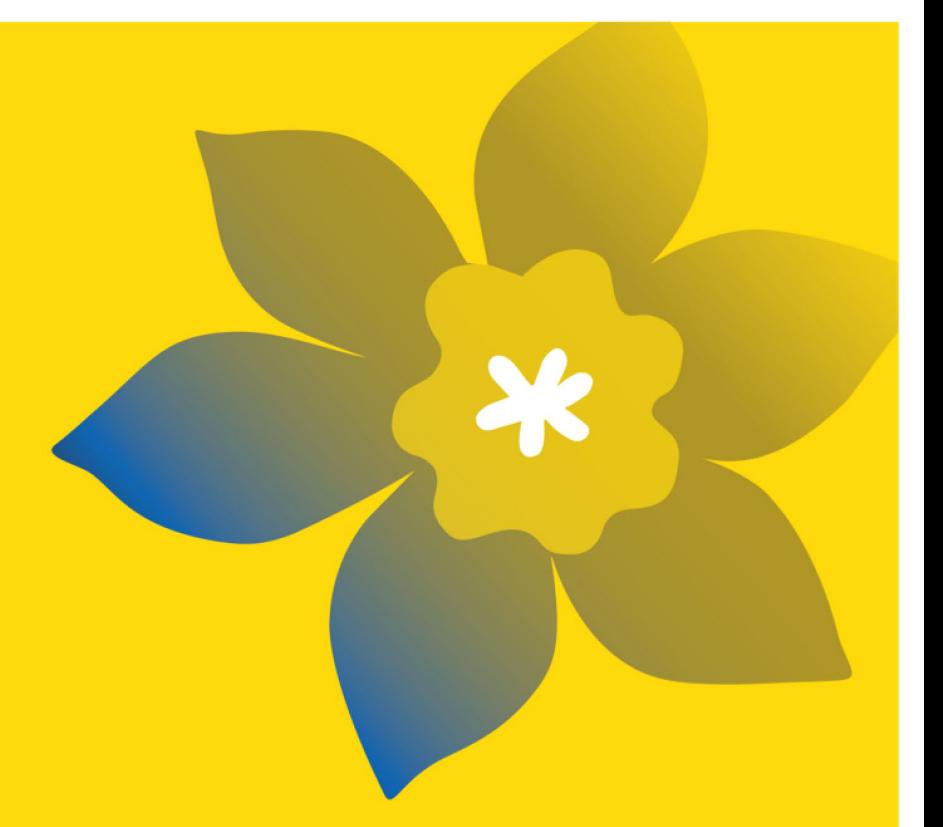

# **CCS Health Equity Research Grants**

**Advancing a more accessible and inclusive cancer care system (HE-24)**

Canadian Cancer Society

Full Application Guide March 2024 Version 1

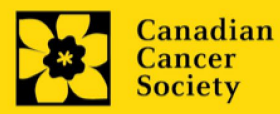

#### **Important dates:**

Full application due date: September 10, 2024

Results announcement: December 2024

Anticipated funding start date: January 1, 2025

#### **To Apply:**

Visit [EGrAMS](https://applyforfunds.cancer.ca/EGrAMS_CCS/user/home.aspx?Mode=Logout) to access the application form.

Applications must be submitted online by 5:00 p.m. EDT/EST.

#### **Questions?**

Contact CCS research staff at [research@cancer.ca](mailto:research@cancer.ca) 

#### **Health Equity Research Grants Program Synopsis**

This program aims to support 1- to 3-year research grants that will support collaborative research projects that seek to advance cancer-related health equity by employing a social determinants of health framework to address the systemic, structural, and institutional factors that sustain health disparities for specific communities of people in Canada.

Through CCS Health Equity Research Grants, research teams will employ collaborative methods to co-design, co-implement and coevaluate carefully considered approaches to address specific health inequities relevant to cancer prevention, detection, treatment, and/or survivorship. Applications must address a clear health equity need and be focused on a defined group (with consideration of sub-groups) that is mindful of intersecting determinants of health. For example, First Nations, Inuit and Métis, Black, and other minoritized or racialized groups are not homogenous and intersect with other determinants of health including gender, sexual orientation, geographical location, education, other ethnicities, and economic status. Therefore, teams should make efforts to address, but be cognizant of, the limitations with respect to application of study results to a specific population.

Proposed projects should ideally address the systemic, structural and/or institutional practices that promote health inequity, but may also pursue provider-level (e.g. point-of-care) and individual (with caution – to avoid assigning blame or perpetuating harms but where supported by team members and other advisors as appropriate) approaches/interventions where relevant. Implications and intended outcomes as well as dissemination and mobilization of the proposed research must be clearly articulated, with risks and alternative/mitigating approaches described.

Click [here](https://cancer.ca/en/research/for-researchers/funding-opportunities/2024-ccs-health-equity-research-grants) for the full program description.

**Note: Applications that do not follow requirements (including character/page limits) will be withdrawn from the competition.** 

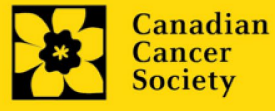

# **Application Guide**

Three easy steps:

- 1. [Add signing authorities](#page-3-0)
- 2. [Complete your application](#page-6-0)
- 3. [Validate and submit your application](#page-34-0)

Additional resources:

- **Appendix A: [Other funding summary template](#page-38-0)**
- **Appendix B: [Troubleshooting](#page-40-0)** 
	- o [Host Institution field is empty or incorrect, and lookup button does not work](#page-40-1)
	- o [Delete an application](#page-40-2)
	- o [Budget error during validation](#page-41-0)
- **Appendix C:** The application interface
- **-** Appendix D[: Assign participants access to your application](#page-46-0)
- **Appendix E[: Update your profile](#page-49-0)**

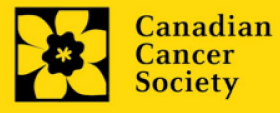

#### <span id="page-3-0"></span>**STEP 1: Add signing authorities**

All applications require sign-off by the head of the department and by the executive signing authority from the institution where your research will be undertaken. If funds are to be distributed by a separate institution, sign-off is also required from the executive signing authority for the finance institution.

**Researchers who are department heads:**

If the PI is also a department head, applications must be authorized by the **dean of the department** instead. Their approval must be completed in order to submit the application.

Provide the name and email address of your signing authorities to allow EGrAMS to generate an automated email containing a link to the relevant page of your application.

The system will send the email when you click the **Notify** box (step 2).

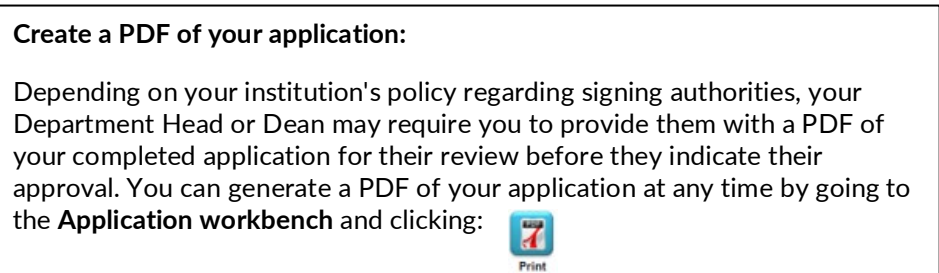

- 1. Ensure that *CCS Health Equity Research Grants 2024* is selected in the Application workbench. If it is not, click the program name on the left under *Programs with Applications in progress*.
- 2. *Signatories and references:* complete the forms under *the Head of Department, Executive authority – research host, and Executive authority – finance host* sections by providing the titles, names, institutions, and email addresses of these signatories (as applicable).

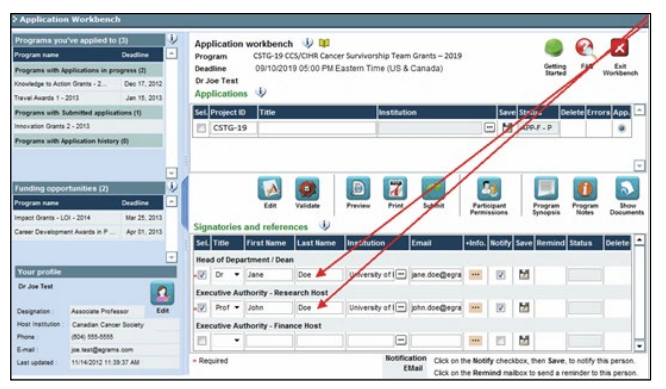

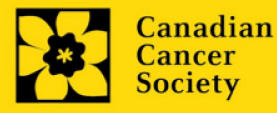

3. Click the **the tead inder the** *+Info* heading and complete the *Reference Additional Info* window for *Department*, *Position/Title* and *Phone*:

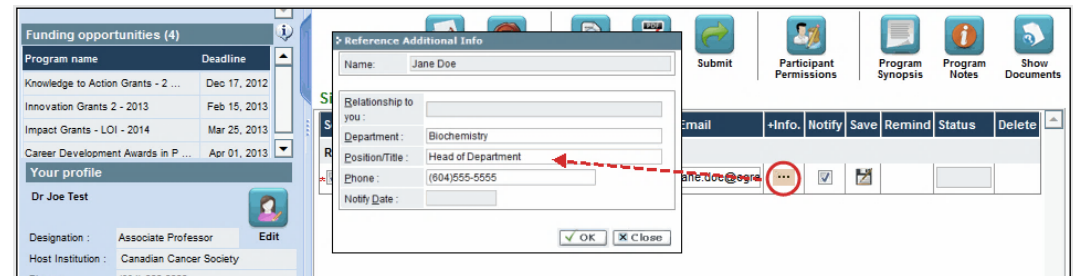

4. **IMPORTANT:** When you are ready for your signatories to receive an email notification, make sure that the *Notify* checkbox is checked.

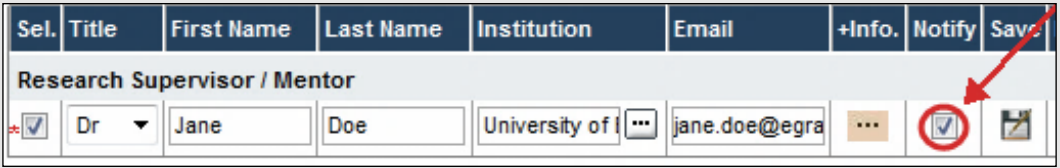

- When the Notify checkbox is selected, EGrAMS will send an automated email to your signatory as soon as you click  $\mathcal{F}$ .
- The email will contain a unique URL that will grant access to only the relevant section of your application for each contact.

**Automated email delivery to your signing authorities:**

The email notification is sent out as soon as you click the *Save* icon. If you want to notify them at a later time, make sure that the *Notify* option is unchecked. When you are ready to notify them, follow these steps:

- 1. Return to the *Application workbench* screen.
- 2. Click the *Notify* button.
- 3. Click the *Save* icon.
- 5. Click  $\mathbf{z}$  to save your entry. An email containing a unique URL for access to the signing authority sections of your application will be sent out to your contacts immediately.

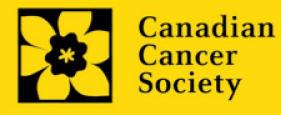

#### **Monitoring status / sending reminders:**

To see if your contacts have completed the signing authority sections of your application by following these steps:

- 1. Return to the *Application workbench* screen.
- 2. Check the *Status* column. (It will display either "Pending," "Work In Progress," or "Complete.")

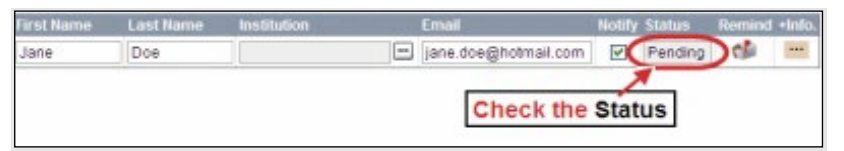

#### **Send a reminder email:**

If your contacts have not yet completed their portion of your application, you can re-send the email notification by clicking on the  $\mathbf{d}$  button.

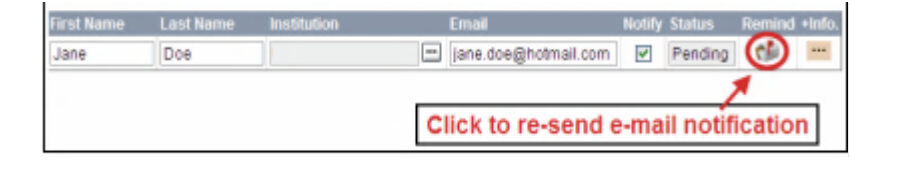

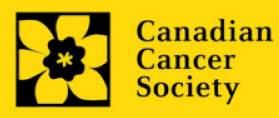

# <span id="page-6-0"></span>**STEP 2: Complete your application**

- **I. Access the application**
- 1. Log in to the CCS **[EGrAMS](https://applyforfunds.cancer.ca/EGrAMS_CCS/user/login.aspx)** to access the home screen ("Application workbench").
- 2. Ensure that *CCS Health Equity Research Grants 2024* is selected in the workbench. If it is not, click the program name on the left under *Programs with Applications in progress*.
- 3. Click the button to access the application:

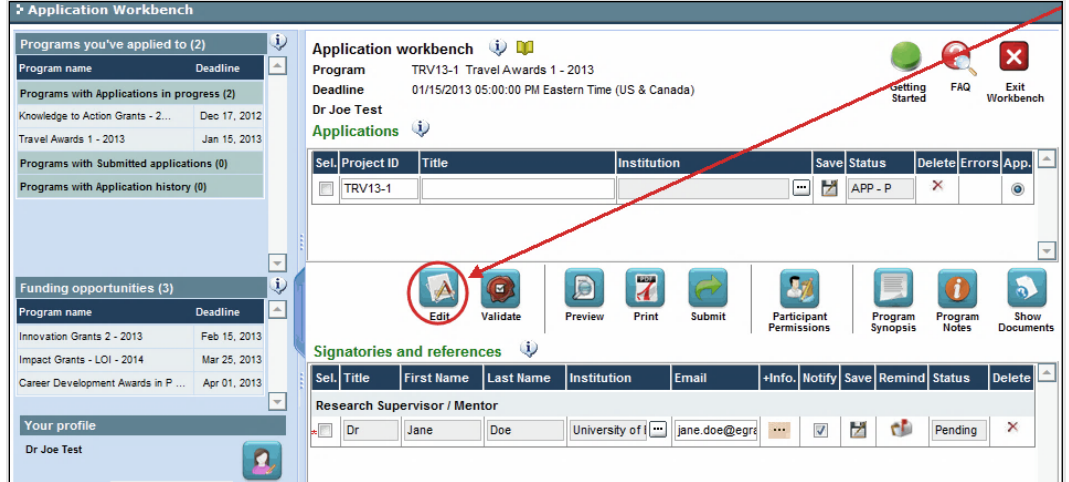

4. Click on the background tab to begin.

# **II. Enter details of your application**

As part of the Letter of Intent (LOI) registration, the *Background*, *Applicant Info*, *Abstract*, *Relevance Statement*, *Review panel*, and *Tracking* sections have already been completed. Changes can be made to these sections, however, **substantive changes that significantly alter the overall goals and aims of the proposal relative to the LOI registration are not permitted.** 

#### **Understanding the application interface:**

For assistance with the application interface (how to navigate through the application, interpret help files and instructions, save/validate your content, upload and attach supporting documentation, etc.) consult [Appendix C: The application interface.](#page-42-0)

#### **Format for document attachments:**

With the exception of appendices, document attachments (e.g. CVs, figures, tables and charts, etc.) **must be submitted in PDF format, and must not exceed 5 MB** in size. The system will reject documents that do not meet these standards.

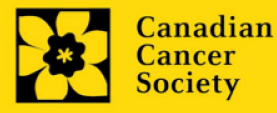

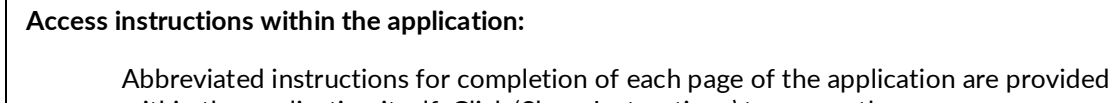

within the application itself. Click 'Show Instructions' to access them.

These are not meant to be comprehensive – please consult this Application Guide, along with the funding program description, to complete your application:

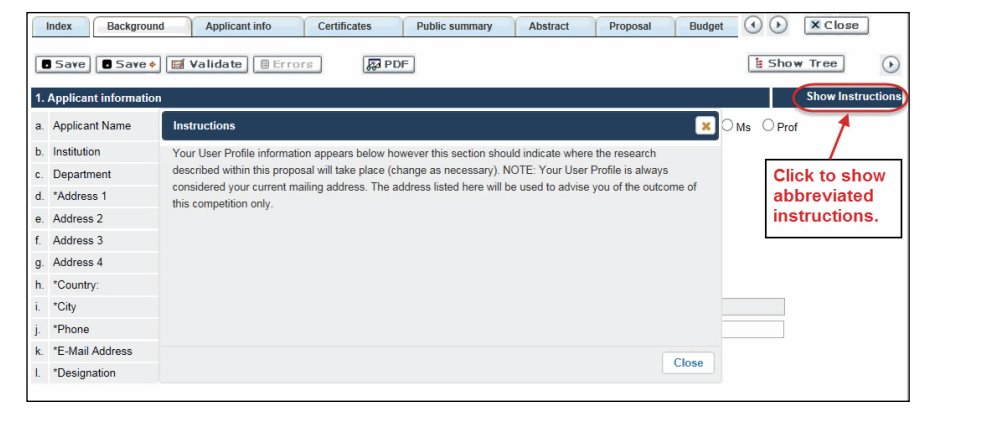

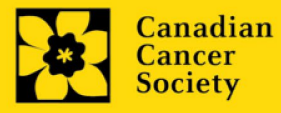

**III. Quick links to page-by-page instructions**

#### **Background**

- 1. [Applicant](#page-10-0)
- 2. [Project](#page-10-1)
- 3. [Participants](#page-10-2)

# **Applicant Info**

- 4. [Principal Investigator CV](#page-14-0)
- 5. [Justification for career interruptions](#page-14-1)
- 6. [Application and career stage](#page-15-0)

# **Certificates**

- 7. [Certificates required](#page-15-1)
	- 7a. [Biohazard/Biosafety](#page-15-2)
	- 7b. [Animal care](#page-15-3)
	- 7c. [Ethics](#page-15-4)
	- 7d. [Human samples](#page-15-5)
	- 7e. [Health Canada Approval \(CTA\)](#page-16-0)
	- 7f. [Health Canada Approval \(ITA\)](#page-16-0)
- 8a. [Human embryonic stem cells involvement](#page-16-1)
- 8b. [Status of SCOC approval for each institution](#page-16-2)

# **Public Summary**

9. [Public Summary](#page-17-0)

# **Abstract**

- 10. [Scientific abstract](#page-17-1)
- 11. [Keywords](#page-17-2)
- 12. [Abstract changes](#page-18-0)

# **Relevance Statement**

13**.** Relevance [Statement](#page-18-1)

# **Proposal**

# 14. [Proposal](#page-18-2)

- 15. [Tables, graphs, charts and associated legends](#page-19-0)
- 16. Sex, gender and diversity
	- 16a. [Sex, gender and diversity considerations](#page-20-0)
	- 16b.Sex, gender [and diversity considerations description](#page-20-1)
- 17. [Products/Implementation Plan](#page-21-0)
- 18. [Key milestones and timeline](#page-21-1)
- 19. [Research team contributions](#page-21-2)
- 20. [Terms of Reference](#page-21-3)
- 21. [Appendices](#page-22-0)
- 22. [Disclosure of commercial or conflict of interest related to this application](#page-22-1)
- 23. [Application Development](#page-22-2)

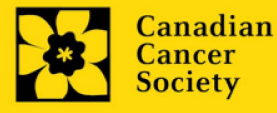

# **Budget**

24. Budget request

24a. [Budget request category: Program expenses – Supplies and Expenses](#page-23-1) 

- 24b. [Budget request category: Program expenses Salaries and Wages](#page-24-0)
- 24c. [Budget request category: Equipment Permanent Equipment](#page-26-0)
- 25. [Budget summary](#page-27-0)

# **Other funding**

- 26. [Summary of other funding applied for and received](#page-28-0)
- 27. [Other funding confirmation](#page-29-0)

# **Review panel**

- 28. [Panel](#page-29-1)
- 29. [Reviewer recommendations](#page-29-2)
- 30. [Reviewer exclusions](#page-29-3)

# **Tracking**

- 31. [Research tracking information](#page-29-4) 
	- 31a. CCS [Research Goals](#page-29-5)
	- 31b. [Research focus](#page-29-5)
	- 31c. [Clinical trial](#page-30-0)
	- 31d. [Relevant cancer population](#page-30-0)
	- 31e. [Underserved](#page-30-1) populations
	- 31f. [Research subject](#page-30-2)
	- 31g. [Cancer site relevance](#page-31-0)
	- 31h. [Common Scientific Outline \(CSO\)](#page-31-1)
	- 31i. [Other research codes](#page-31-1)

# **Release form**

32. [Release form](#page-31-2) 

# **Head of Department**

33. [Head of Department/Dean confirmation](#page-32-0)

# **Executive authority – research host**

34. [Executive authority of the host research institution](#page-32-1)

# **Executive authority – financial host**

35. [Executive authority of the host finance institution](#page-32-2)

# **Post submission publications**

36. [Post submission publications](#page-32-3)

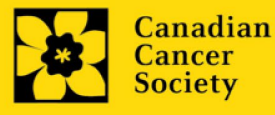

# **BACKGROUND**

#### <span id="page-10-0"></span>**1. Applicant**

The contents of this page will be pre-populated from your user profile.

#### <span id="page-10-1"></span>**2. Project**

**Project Title:** The title entered when the application was created is indicated. Please avoid typing in ALL CAPS.

**Financial Institution:** If the institution responsible for administering grant funds is different from the institution hosting your research, use the  $\Box$  button to locate the financial institution in section c.

**Project dates:** The start date of this funding program is January 1, 2025. Applicants can apply for a one- to three-year grant and indicate an end date of December 31, 2025, 2026, or 2027, respectively.

**Amount of funds requested:** Please enter the total requested amount for this project. This figure must match the total calculated budget for your application, which is viewable on the *Budget Summary* page within the *Budget* section.

#### **Note:**

 Funding will be available for up to **\$450,000 per grant** over 1 to 3 years (maximum of \$150,000/year).

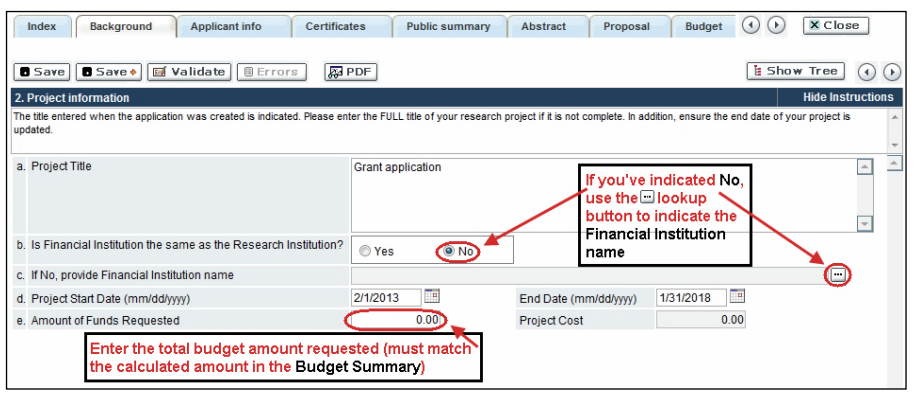

**Language:** Complete the entire application in one language only.

For applications submitted in French, please note that all review panels are conducted in English. French language reviewers will be secured as required. Applicants submitting in French are required to provide the names of at least 5 impartial reviewers who can review in French and have the necessary expertise to critically evaluate the application.

<span id="page-10-2"></span>**Special Funding Calls:** Select the special funding calls that apply to the project (if applicable).

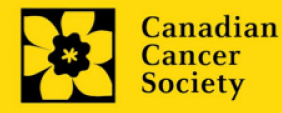

# **3. Participants**

**Note:** 

- Each investigator can submit only **ONE** application as Principal Investigator in this competition. Applicants may be listed as Co-PIs on multiple applications.
- Consideration of accessibility, equity, diversity and inclusion [principles](https://www.sshrc-crsh.gc.ca/funding-financement/nfrf-fnfr/edi-eng.aspx#2a) in the composition of research team members must be evident.
- CCS mission staff engaged in research projects may be listed as Implementers/Decision-makers, Additional Authors, or Collaborators, depending on the nature of engagement.

**EGrAMS Login:** Add participants by first searching for their user profile using the  $\blacksquare$ button. The form will be auto-populated from the data in their user profile. If they are not in the system, enter the required information into the form.

**Note:** You can give others (anyone with an EGrAMS profile) access to your application and set their permissions according to their role. See [Appendix F](#page-46-0) for instructions.

**Searching for users in the system:** In the lookup box, enter the full, correct email address associated with the participant's system profile:

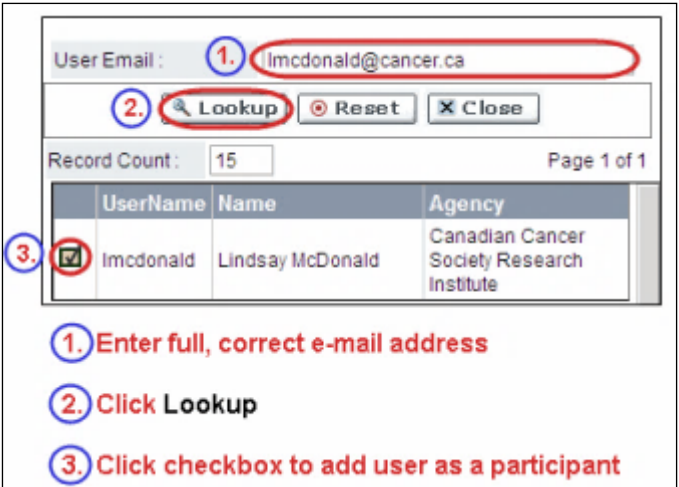

Provide full addresses, including department name/affiliation, for each participant to ensure proper identification of conflicts of interest during the peer review process.

The participants you submitted as part of the LOI registration will appear. Changes can be made at this time. CVs and letters of support or collaboration must be provided at the full application stage.

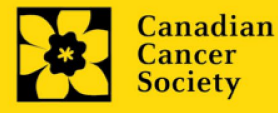

# **Financial Officer**

Provide the name and email address of your institution's financial officer who would be responsible for the administration of this research grant, and to whom all correspondence about the accounting should be sent. Once the name is entered, the mailing address will auto-populate. (Note that this is a mandatory requirement; all applications must include a Financial Officer entered as a Participant.)

# **Co-Principal Investigators and Co-Applicants**

Co-principal investigators and co-applicants are recognized as researchers who may or may not have a formal affiliation with the host institution but will take responsibility for particular administrative and scientific aspects of the research project. These categories can include adjunct professors or status-only appointments. These categories **may not include** graduate students, postdoctoral fellows, research associates, technical support staff, or investigators based outside of Canada. Individuals in these categories are not eligible to receive salary support from a grant.

# **Additional Authors**

Additional authors are recognized as other individuals who will make substantial intellectual contributions to the research project(s) or have contributed to the drafting of the application itself, but who are not eligible to be included as co-applicants. Students, postdoctoral fellows, research associates, lay contributors and investigators based outside of Canada may be included in this category. Students, postdoctoral fellows, and research assistants are eligible to receive salary support from a grant. Investigators based outside of Canada or others that you do not wish to name on the grant can be included as collaborators.

# **People affected by cancer**

This category may include people who are both affected by structural marginalization and at risk of cancer, patients, survivors, and/or caregivers. People affected by cancer who are members of the research team must be integrally involved in co-creating all aspects of the research plan from the outset, and are eligible to receive financial remuneration from the grant for their [participation.](https://cdn.cancer.ca/-/media/files/research/for-researchers/managing-your-grant/ccs_patient-partner-compensation-policy-and-procedures.pdf?rev=cd6101e5b2b147e78032f22351dab937&hash=0750DBEAEBA2DAD5304A90B12AE4C68A&_ga=2.25361469.1255426284.1649260489-1670894304.1648821266) Please select "Other" in the designation field, or as appropriate.

# **Implementers/Decision-makers**

Implementers/Decision-makers are recognized as individuals who make decisions about, influence or implement evidence-based health policies or practices. This includes, but is not limited to, healthcare, community-based or other practitioners, educators, healthcare administrators, and policy makers. CCS staff members participating in grants should be included in this category. Implementers/decision-makers must be integrally involved in the project from the outset and must demonstrate their commitment to the proposed work. These individuals are not eligible to receive salary support from the grant.

# **Collaborators**

Collaborators include any additional individuals who will be involved in the grant but are not eligible to be named in any of the above roles. Collaborators do not need to submit a CV but are required to submit a letter of collaboration.

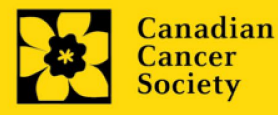

# **Attach Files**

With the exception of the financial officer and collaborators, each research team participant must provide a CV, following the format and naming convention outlined in the biographical sketch templates (found in the "Templates" section of our documentation [page\)](https://cancer.ca/en/research/for-researchers/funding-application/documentation-for-applicants). **Do not exceed 5 pages per person**.

Implementers/decision-makers must also append a letter to their CV prior to uploading which confirms their support of and planned use of the research findings, as well as any cash or in-kind contributions being made to the project. This letter is not included in the 5 page maximum for the CV.

Collaborators do not need to provide a CV, but must submit a letter of collaboration clearly articulating the nature of the collaboration, including any cash or in-kind contributions. Note that the file name will auto populate the attachment title. Please label the uploaded letter: [lastname\_firstname-collaborator].

People affected by cancer can choose to submit a letter of collaboration clearly articulating the nature of the engagement instead of a CV if they decide to.

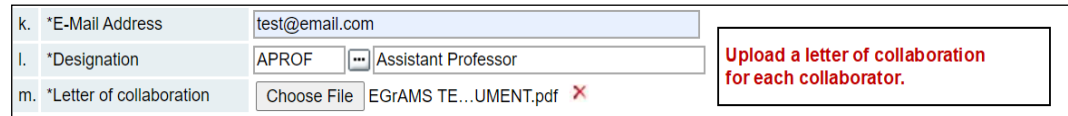

CCS mission staff engaged in research projects may be listed as Implementers/Decisionmakers, Additional Authors, or Collaborators (depending on the nature of engagement) and should include the relevant documentation as described above.

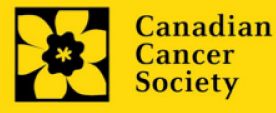

# **How to add multiple participants**

After you've completed the form for the first participant on your team, click the save and continue arrow to create a blank form for the next participant. Add as many participants as necessary. When you've completed the process, click the forward arrow twice to move to the next page of the application.

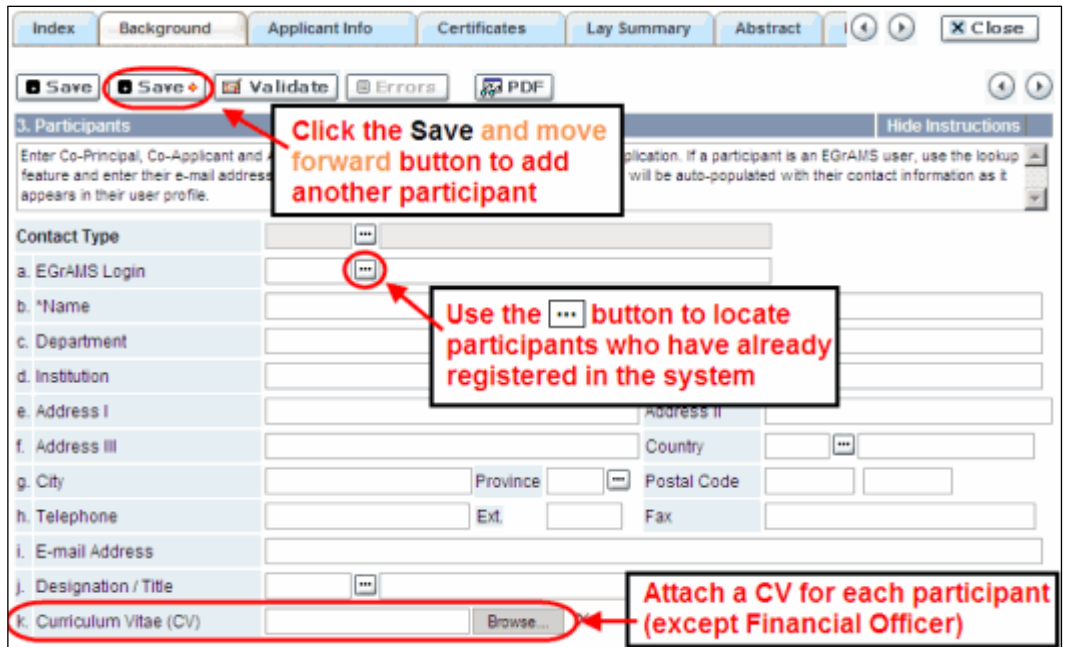

# **APPLICANT INFO**

# <span id="page-14-0"></span>**4. Principal Investigator CV**

Attach an up-to-date, abbreviated CV (NIH-style biosketch), following the template provided in **Appendix A.** 

**Format:** Upload the document in EGrAMS as a single PDF not larger than 5MB with no more than 5 pages. The file name will auto populate the attachment title. Please use the following format: [lastname\_firstname-CV].

**Note:** CCS is not a member organization of the Common CV Network, therefore the **Common CV should not be used** due to Common CV use restrictions.

**Note:** Applications that do not follow requirements (including character/page limits) will be **withdrawn from the competition.**

<span id="page-14-1"></span>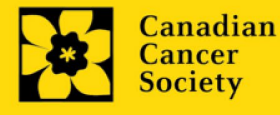

#### **5. Justification for career interruptions**

Describe any career interruptions or delays that may have impacted your academic career and research productivity including, but not limited to, parental leaves, extended sick leaves, medical leaves, family care, and disruptions due to the COVID-19 pandemic.

If not applicable, please indicate this in the form.

<span id="page-15-0"></span>Your justification **should not exceed 1250 characters** (including spaces), or roughly one full page, single spaced. Note that the character count may be different when copying text from Word due to formatting.

#### **6. Application and career stage**

This section is mandatory and plays no part in the review or funding of an application. The data is used for statistical and communications purposes only.

\*New\*: To account for impacts of the COVID-19 pandemic on the research community, career stages were extended with 24 months (covering the period of Feb 2020 – Jan 2022). New/Early Career are now at 7 years instead of 5 years previously.

# **CERTIFICATES**

# <span id="page-15-2"></span><span id="page-15-1"></span>**7a. Biohazard/Biosafety | 7b. Animal Care | 7c. Ethics**

<span id="page-15-4"></span><span id="page-15-3"></span>**For all certificate types:** Indicate whether the proposal is subject to certification under the auspices of any, or all, of the Biohazard/Biosafety Committee, the Animal Care Committee or the Ethics Review Board (or their equivalents) of the host institution and participating institutions (if applicable). Also indicate at what stage of the project (e.g. Year 2) the certificate will be required so that funds are encumbered appropriately.

Where there is more than one institution involved, it is the responsibility of the Principal Investigator to ensure that appropriate certification from all participating institutions is secured and the certificates are submitted to CCS at the specified time post-funding.

**Submission of certificates for successful grants:** It is the applicant's responsibility to ensure that all necessary certificates are provided to CCS. Failure to provide complete and valid certificates will result in grant funds being encumbered pending receipt of the required documentation and may eventually lead to cancellation of the grant.

#### <span id="page-15-5"></span>**7d. Human samples**

Indicate whether the proposed research work will use human samples. Also indicate at what stage of the project (e.g. Year 2) the certificate will be required so that funds are encumbered appropriately.

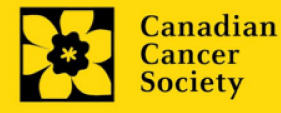

CCS is committed to ensuring that high quality bio-specimens are used in research that it funds, as these yield high, reproducible quality data. It is the responsibility of the PI to ensure that appropriate evidence that the PI has registered/enrolled for bio-specimen collection with a quality assurance program are submitted to CCS at the time of funding. This applies equally to all prospective (new) bio-specimens used in the CCS-funded research that will be collected and/or all retrospective (old) bio-specimens used in the CCSfunded research that have previously been collected and will come from a biobank(s) (see [CCS policy\)](https://cancer.ca/en/research/for-researchers/managing-your-grant/human-samples-policy).

There are a number of internationally recognized programs that provide assurance of a known standard and level of quality for biospecimens. These programs include those available from the Canadian Tissue Repository Network (CTRNet) and programs such as CAP, ISO or CLIA [\(learn more\)](https://biobanking.org/webs/quality_programs). Participation in external quality assurance programs will be considered eligible grant expenses.

<span id="page-16-1"></span>**Submission of documentation for successful grants:** It is the applicant's responsibility to ensure that all necessary documentation is provided to CCS. Failure to provide complete and valid documentation will result in grant funds being encumbered pending receipt of the required documentation and may eventually lead to cancellation of the grant.

# <span id="page-16-0"></span>**7e. Health Canada Approval (CTA)**

Indicate whether the proposed research work will require Health Canada Approval (Clinical Trial Application). If yes, please indicate the name(s) of institution(s) for which the certificates will be obtained and the project stage required for.

# **7f. Health Canada Approval (ITA)**

Indicate whether the proposed research work will require Health Canada Approval (Investigational Testing Application). If yes, please indicate the name(s) of institution(s) for which the certificates will be obtained and the project stage required for.

# **8a. Human embryonic stem cells involvement**

Any applicant who proposes the creation or use of human embryonic stem cells (hESC) or proposes any research that would fall under the Federal Legislation or the CIHR Guidelines for Human Stem Cell Research must clearly indicate this in this section. In the space provided, list the name of the institution(s) where hESC work will take place. All relevant details related to the hESC work must be described in the proposal.

For additional guidance, see the [CCS stem cell policy statement.](https://cancer.ca/en/research/for-researchers/managing-your-grant/stem-cell-policy)

# <span id="page-16-2"></span>**8b. Status of SCOC approval for each institution**

In the space provided, indicate the status of SCOC approval for each institution where hESC work will take place. Do not complete this section if your project does not involve hESCs.

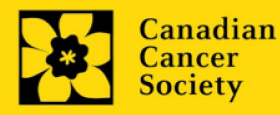

#### <span id="page-17-0"></span>**PUBLIC SUMMARY**

#### **9. Public Summary**

Please provide a plain language summary (abstract) of your project that will be shared with our patient/survivor/caregiver reviewers and potentially with our donors and other stakeholders. Note that this summary should be understandable by someone who does not have a scientific background and should not contain confidential information.

In your summary, please address the following questions:

- What is the goal/purpose of your project? What need(s) does it address?
- What are you proposing to do (describe research plan/methods)?
- Why is this work important? How will it impact people affected by cancer?

Format: Maximum 2000 characters (including spaces), single spaced. Note that the character count may be different when copying text from Word due to formatting – see [tips](#page-44-0) for formatting text in the rich text editor.

#### <span id="page-17-1"></span>**ABSTRACT**

#### **10. Scientific abstract**

The scientific abstract you submitted as part of the LOI registration will appear. **Substantive changes that significantly alter the overall goals and aims of the proposal relative to the LOI registration are not permitted.**

Your abstract must include the following sections:

- the issue to be addressed
- the rationale for the population of focus and the chosen approach to advance cancer-related health equity
- the overall aims/objectives of the proposed research
- a brief description of the methodology to be used
- anticipated outcomes of the project
- include language that speaks to the co-creation approach used in developing the research plan

Format: Maximum 4200 characters (including spaces), single spaced. Note that the character count may be different when copying text from Word due to formatting – see [tips](#page-44-0) for formatting text in the rich text editor.

#### <span id="page-17-2"></span>**11. Keywords**

Provide a maximum of 10 specific keywords or descriptive terms that best describe the focus and approach of your project. Enter one keyword or term per line.

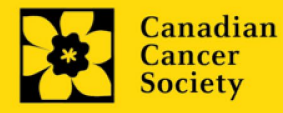

#### <span id="page-18-0"></span>**12. Abstract changes**

Indicate if significant modifications have been made since the LOI registration. If you answer yes, please advise CCS research staff [\(research@cancer.ca\)](mailto:research@cancer.ca). Substantive changes that significantly alter the overall goals and aims of the proposal relative to the LOI registration are not permitted.

# **RELEVANCE STATEMENT**

# <span id="page-18-1"></span>**13. Relevance statement**

Provide a relevance statement that clearly explains, in non-technical language, the rationale for the population of focus (including sub-groups and intersectionality of determinants) and the chosen approach to advance cancer-related health equity. Meaningful, integral involvement of relevant representatives in identifying the proposed topic, study design and methods, evaluation/analysis and dissemination plans must be evident. Implications and proposed methods for achieving outcomes should be described.

This section will be used by patient/survivor/caregiver reviewers to evaluate the relevance and overall impact of the proposed work.

Format: Maximum 2100 characters (including spaces), single spaced. Note that the character count may be different when copying text from Word due to formatting – see [tips](#page-44-0) for formatting text in the rich text editor.

# <span id="page-18-2"></span>**PROPOSAL**

# <span id="page-18-3"></span>**14. Proposal**

Provide a detailed proposal of the work to be performed, including the following points:

- **Background and rationale.** Provide a compelling rationale for the work proposed by articulating the critical gap that will be filled by this research and its relevance to cancer. Include preliminary data/previous work relevant to the proposed research as appropriate.
- **Goal and aims of the project**. Describe the overall goal and aims of the project Proposed aims must be within the scope of the grant timeline and budget\*. For proposals that are part of a larger project, articulate how the proposed research fits into the bigger goal.

*\*CCS will allow an eligible proposal with a budget greater than that available from this competition. In such a case, CCS's funding will be contingent upon the acquisition of funds for the entire project.* 

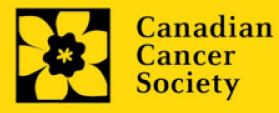

• **Experimental design, methods, and analysis**. Describe the co-creation/coproduction approach to date, and to be used throughout the research process. Describe the guiding theoretical framework. Provide details of data ownership (e.g. OCAP® Principles for First Nations). Present alternative approaches in case the primary methods are not successful and describe how risks (including potential harms to communities) will be mitigated. Sex, gender, and other dimensions of diversity (plus other intersectionalities (SGBA+) must be thoughtfully considered and described.

CCS Health Equity Research Grants – 2024 rating scales to be used by scientific and patient/survivor/caregiver reviewers can be accessed [here.](https://cancer.ca/en/research/for-researchers/funding-application/documentation-for-reviewers)

Provide a list of references cited within the proposal. A standard reference style is recommended (e.g. first author, article title, journal title, date of publication, volume, issue, location (pagination)).

Format:

- Maximum 21,000 characters (including spaces), single spaced (**not including references**).
- Upload the proposal (including references) in EGrAMS as a single PDF not larger than 5MB.
- Figures, tables, charts and their associated legends must **NOT** be embedded in the text. For information regarding accompanying figures, tables, charts and associated legends, [see section 15 – Tables, graphs, charts and associated](#page-19-0)  [legends.](#page-19-0)
- Abbreviations must be initially explained within the proposal. A list of abbreviations, if included, counts towards the 21,000-character limit.
- **Proposals exceeding the 21,000-character limit will be truncated by CCS staff prior to be sent for review.**

# <span id="page-19-0"></span>**15. Tables, graphs, charts and associated legends**

(This section is optional.) Assemble and appropriately label your figures, tables, graphs, charts and associated legends into one PDF document, **not to exceed 2 pages in length and 5 MB in size**.

Eligible figures, tables and charts can include graphs, diagrams displaying data or non-data schematics/flow diagrams as well as project timelines. Tables should not include descriptions of how work will be carried out (e.g. description of team responsibilities, research plan, etc.); these descriptions should be detailed in the appropriate sections of the application.

Legends must be limited to providing only the information necessary to understand the associated figure or table and must not be used as a means of circumventing the proposal's

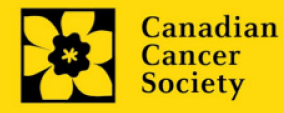

character limitations. Margin limitations do not apply. Font size should not be smaller than 10 point.

**Naming convention**: Note that the file name will auto populate the attachment title. Please use the following format: [lastname\_firstname-figures].

#### **In-depth information: uploading documents as attachments**

For detailed instructions on how to upload a document as an attachment to your application, consult [Appendix C: Uploading document attachments](#page-43-0)

# <span id="page-20-0"></span>**16. Sex, gender and diversity**

# **a. Sex, gender and diversity considerations**

Recognizing the variable impacts of cancer on different populations and demographics within Canadian society, CCS expects that sex, gender, and diversity dimensions (plus other intersectionalities (SGBA+ ) will be thoughtfully factored into research design, analysis, and dissemination of findings. Please provide a response for each question, and we urge that you consider and embed these dimensions into your proposal, when applicable.

- Is sex, as a biological variable, taken into account in the research design, methods, analysis and interpretation, and/or dissemination of findings?
- Is gender, as a socio-cultural factor, taken into account in the research design, methods, analysis and interpretation, and/or dissemination of findings?
- Are diversity considerations (e.g. conditions, expressions and experiences of different groups identified by age, education, sexual orientation, parental status/responsibility, immigration status, Indigenous status, religion, disability, language, race, place of origin, ethnicity, culture, socio-economic status, and other attributes) taken into account in the research design, methods, analysis and interpretation, and/or dissemination of findings?

# <span id="page-20-1"></span>**b. Sex, gender and diversity considerations – description**

Describe how sex and/or gender and/or diversity dimensions (plus other intersectionalities (SGBA+) will be considered in your research proposal. If you selected 'No' to any of the questions in section 20a, explain why sex and/or gender and/or diversity are not applicable in your research proposal.

Format: Maximum **4200 characters** (spaces included), single spaced. Note that the character count may be different when copying text from Word due to formatting - see tips for formatting text in the [rich text editor.](#page-44-0)

Resources: [How to integrate sex and gender into research \(CIHR\)](https://cihr-irsc.gc.ca/e/50836.html) [Online Training Modules: Integrating Sex & Gender in Health Research \(CIHR\)](https://cihr-irsc.gc.ca/e/49347.html)

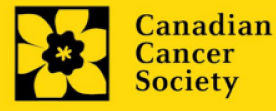

#### <span id="page-21-0"></span>**17. Products/Implementation Plan**

Describe the anticipated outcomes of this research (such as publications, tools, programs, tactics, frameworks, educational materials, etc.), including details of ownership. Include a clear knowledge translation, dissemination, and implementation plan for how the results will be communicated with relevant audiences/communities along with intended use. Include dissemination methodology/tactics.

Format: Maximum **4200 characters** (spaces included), single spaced. Note that the character count may be different when copying text from Word due to formatting - see tips for formatting text in the [rich text editor.](#page-44-0)

#### <span id="page-21-1"></span>**18. Key Milestones and Timeline**

Provide a document that clearly outlines key activities and milestones for the term of the project, inclusive of timelines or target dates. Also indicate the responsible/lead individual for each activity where known.

Format: 1 page (text, tables, graphics, etc.). Upload the document in EGrAMS as a single PDF not larger than 5MB. Naming convention: Note that the file name will auto populate the attachment title. Please use the following format: [lastname\_firstnamemilestones].

#### <span id="page-21-2"></span>**19. Research team contributions**

List each research team member (including individuals who are listed as a participant and any others not named) and indicate the % of the project work to be completed by each individual. Do not add a '%' sign in the 'percent of the project work' field; the total should add to 100.

# <span id="page-21-3"></span>**20. Terms of Reference**

A detailed [Terms of Reference](https://cancer.ca/en/research/for-researchers/funding-application/documentation-for-applicants) including all members of the team is required as part of the application process. The template provided is recommended, but not mandatory. Teams may opt to utilize other appropriate templates.

**Research team members**. Give details of the team members, including (briefly) which member(s) of the research team will be responsible for which aspect(s) of the project. Describe how people affected by cancer and implementer/decision-maker stakeholders were recruited to the team, including whether those relationships preceded this project. Consideration of accessibility, equity, diversity, and inclusio[n principles](https://www.sshrc-crsh.gc.ca/funding-financement/nfrf-fnfr/edi-eng.aspx#2a) in the composition of research team members must be evident. A description of the research environment where the work will take place is also required.

Note that Terms of Reference may be revised throughout the duration of the project and need not be 'final,' but must be reviewed and agreed to by all team members.

Format: Upload a PDF document to EGrAMS, **not to exceed 5 MB in size**.

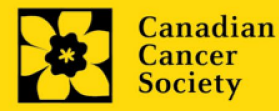

# <span id="page-22-0"></span>**21. Appendices**

**OPTIONAL: You may use this section to include items that further demonstrate the feasibility of the proposal. However, applicants are cautioned to include all essential information within their proposal, [\(section 14 – Proposal\)](#page-18-3) as reviewers are not obligated to review the appendices.** 

Use this section to present preprints or manuscripts relevant to the submission. Applications that are integrally based on survey instruments, measurement tools, or clinical protocols must include these documents as an Appendix to the application. Proposals that require informed consent forms should include these for the benefit of the reviewers. Additional figures may be uploaded here at the discretion of the applicant. Do not include reviews from other agencies.

Out of consideration for the reviewers, applicants are requested to reasonably limit the size and number of appendices they provide.

Format: Appendices must be in PDF format, up to 10MB in size. Note that the file name will auto populate the attachment title. Please use the following format as an example: [lastname\_firstname-appendix1].

#### <span id="page-22-1"></span>**22. Disclosure of commercial or conflict of interest related to this application**

If any of the principal investigator, co-principal investigators, or co-applicants have a financial or other material interest in any company, corporation, or other commercial venture whose business activities are related to the subject matter of this grant application, the nature of that interest must be disclosed and a description of how conflict of interest (perceived or real), if any, will be managed must be provided. If there is any intellectual property which has been filed that is directly related to the technology or project, or materials or reagents used in the application, ownership and/or assignment must be disclosed and fully described.

Such interests include, but are not limited to: owning a substantial number of shares of the company (e.g., 5% or greater); sitting on the board or other committees of the company; having an appointment (full- or part-time) as an officer or staff member of the company; acting as a consultant or advisor for the company; having any contract for services with the company; receiving remuneration of any kind from the company, etc.

Please describe fully, in non-confidential terms, the nature of the relationship or material interest, the business activities of the company in question, and how those activities relate, if at all, to the grant application. Care should be taken to describe any perceived or real conflicts of interest in this case, and what steps have been or will be taken to minimize these conflicts.

#### <span id="page-22-2"></span>**23. Application development**

Provide a summary of the work that the team has done since the LOI stage (including how funds were used) to develop this full application.

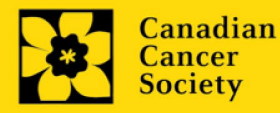

Format: Maximum 4200 characters (including spaces) and should be uploaded as a single PDF no larger than 5MB.

# **BUDGET**

# <span id="page-23-0"></span>**24. Budget request**

Requests for budgets up to 3 years will be considered. Applicants are asked to enter the amount requested for the grant year period. Please note that the budget year reflects CCS's fiscal year (i.e. Year 1 begins in fiscal year 2024 and corresponds with January 1, 2025- December 31, 2025).

The grant maximum limit for each grant is **\$450,000 per grant** over 1 to 3 years (maximum \$150,000/year).

Permanent equipment must be considered in the grant maximum limit for year 1.

Note: CCS will allow an eligible proposal with a budget greater than that available from this competition. In such a case, CCS's funding will be contingent upon the acquisition of funds for the entire project.

For studies that are part of a larger project, budget items (e.g. supplies, expenses, salaries, or equipment) that will be supported through other sources of funding must be fully described in the budget justification document, enabling the panel to evaluate the project as a whole.

Do not include infrastructure/overhead charges or levies. Only shared or institutional services are acceptable, however, specific itemized costs for these expenses must be provided; percentage charges are not permitted. See our website for further information on [Financial Administration](https://action.cancer.ca/en/research/for-researchers/managing-your-grant/financial-administration) and our [indirect costs](https://cancer.ca/en/research/for-researchers/managing-your-grant/indirect-costs-policy) policy.

#### **Budget validation: "funds requested does not equal budget amount"**

Note that your final budget amount will be validated against the figure entered in Section [2: Project Information](#page-10-1) for **Amount of Funds Requested**. Your final budget amount as entered into the system is viewable on the Budget Summary page, the last page of the Budget section/tab.

# <span id="page-23-1"></span>**24a. Budget request category: Program expenses – Supplies and Expenses**

Include expenses for materials/supplies, costs associated with engaging communities in research including ceremonial items for feasting and gift-giving for First Nations, Inuit and Métis Peoples, minor equipment (<\$1000 per line item), services and research and conference travel. Budgets may also include a line item for the cost of charges, such as article processing fees (APFs) that may be required for open access to publications in such online journals. Indicate the amount requested for the grant year.

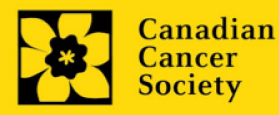

**Attachment:** Attach a detailed justification (in PDF format) for all line items requested in this budget category. Requested items must be justified to allow the grants panel to evaluate. It is not necessary to repeat the narrative for each subsequent year unless there are substantial differences. Applicants can request for funding over a three-year period.

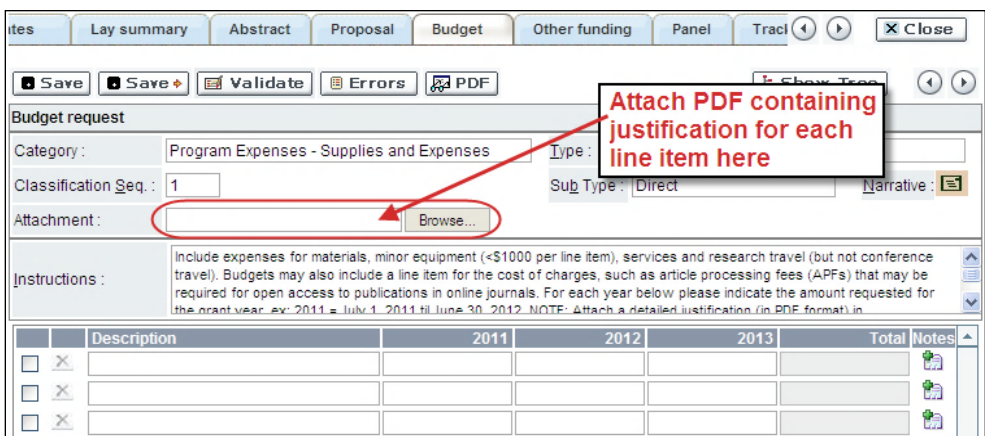

- **Naming convention:** Please use the following format: [lastname\_firstnamejustification-supplies].
- **Additional budget lines:** If you require more than 10 budget lines, click the *Save* button and 5 more lines will be added.

#### <span id="page-24-0"></span>**24b. Budget request category: Program expenses – Salaries and Wages**

Graduate students, postdoctoral fellows, research associates, technical and professional assistants are eligible to receive salary support from a grant. People affected by cancer who are members of the research team should be remunerated according t[o CCS policy.](https://cdn.cancer.ca/-/media/files/research/for-researchers/managing-your-grant/ccs_patient-partner-compensation-policy-and-procedures.pdf?rev=cd6101e5b2b147e78032f22351dab937&hash=0750DBEAEBA2DAD5304A90B12AE4C68A) However, please note the following:

- Any person holding an academic rank equivalent to assistant professor or higher cannot be considered to be a professional assistant or research associate, and therefore cannot be paid from a grant.
- Employees of the federal or provincial governments and investigators or research personnel based outside of Canada are not eligible to receive salary support from a grant.
- Funds will not be awarded for secretarial support.
- Salaries requested should conform to CCS guidelines based on the experience of the individual required for the project. If circumstances prohibit the levels listed below, a justification should be provided. If the person is unnamed, justify the need for the requested role (with the number of years of experience required) specifying the work to be undertaken. Taxation will depend on each Host Institution policy regarding trainees.

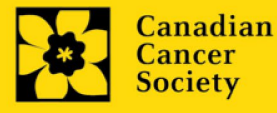

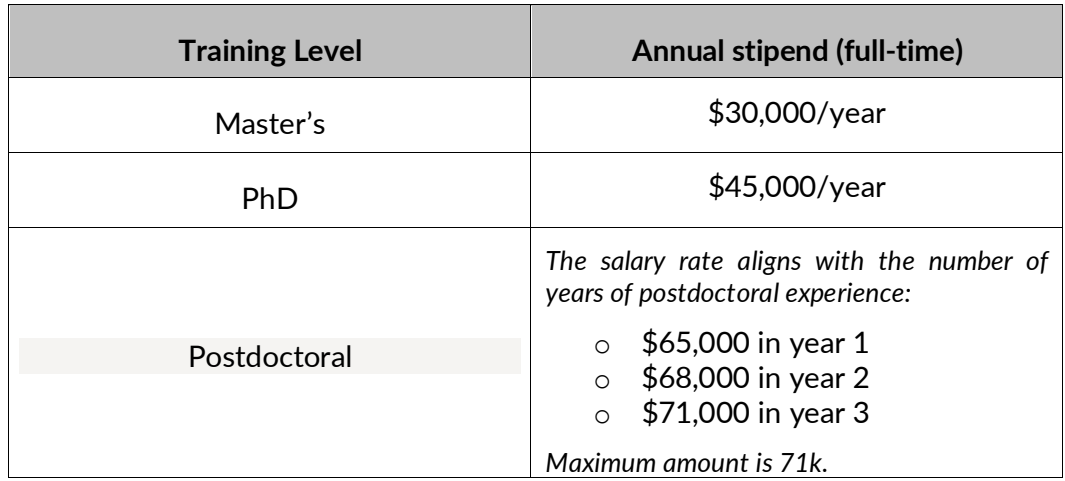

If there are individuals who are part of the research team and for whom expenses will be incurred, but for whom salary support is not being sought (e.g. trainees being paid from other sources such as external scholarships or fellowships), ensure that their participation is fully described in the justification so that their impact on the total budget request may be evaluated by the panel.

For salaried employees of the host institution, clearly indicate the budgeted amount for fringe benefits, adhering to the policy of the host institution. Fringe benefits can be budgeted for postdoctoral fellows following each Host Institution policy.

In all other cases, CCS considers student salaries (master's and PhD) to be training awards as defined by Section 56(1)(n) of the Income Tax Act. As such, **do not include allowances** for CPP/QPP, Employment Insurance or provincial health taxes. In addition, fringe benefits such as medical, dental or private pension plans as well as academic fees are only eligible if mandated by the host institution.

**Attachment:** Attach a detailed justification (in PDF format) for all line items requested in this budget category. Requested items must be justified to allow the panel to evaluate. Applicants can request for funding over a three-year period.

- **Naming convention:** please use the following format: [lastname\_firstnamejustification-salaries].
- **Additional budget lines:** If you require more than 10 budget lines, click the *Save*  button and 5 more lines will be added.

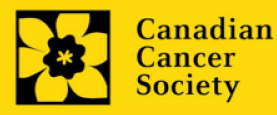

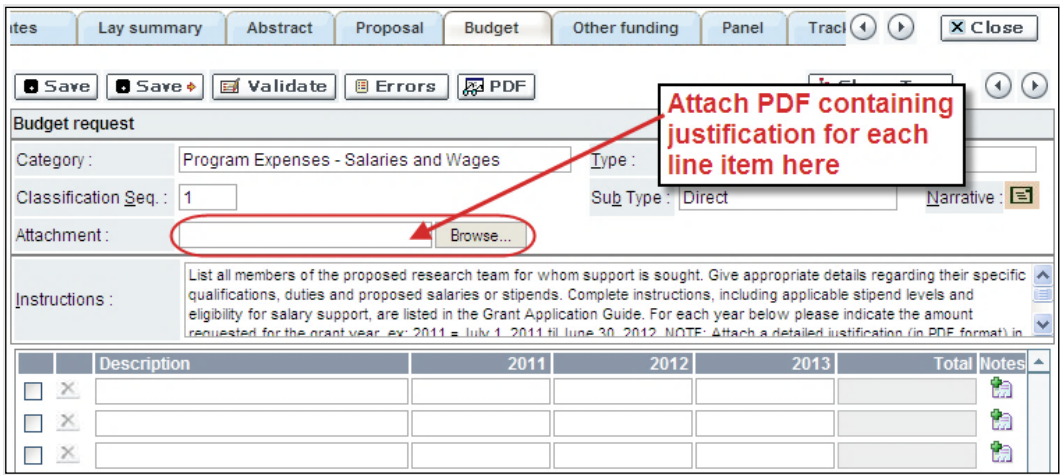

# <span id="page-26-0"></span>**24c. Budget request category: Equipment – Permanent Equipment**

CCS will consider requests for funding for the purchase of permanent equipment that is integral to the proposed research project. Only single equipment items in excess of \$1,000 each should be listed as permanent equipment. Equipment items costing less than \$1,000 each are to be included under [section 24a. Supplies and Expenses.](#page-23-1) Equipment requests **cannot exceed \$10,000**.

**Note:** The budget limit for year 1 of the grant is \$150,000, including permanent equipment (not to exceed \$10,000).

**Justification:** List each equipment item and the amount requested and, for each such item, provide a detailed justification that addresses the following:

- 1. A description of equipment (including manufacturer, model number and accessories requested).
- 2. The estimated cost of equipment and accessories (include quotations beside line items).
- 3. A justification of the request:
	- Is this to replace existing equipment, to make new types of measurements or to furnish a new laboratory?
	- What equipment is now being used for this purpose?
	- If the applicant is moving to a new location, information should be provided on what equipment will be relocated, what commitments have been made by the Host Institution or other granting agencies and what major items of equipment will be shared within the institution.
- 4. Provide a list of all requests for research equipment which are presently being considered by other funding sources or which are about to be submitted.

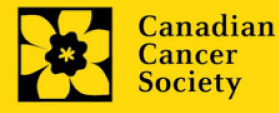

• This list should include all applications for equipment items from CCS, other granting agencies and other sources (e.g. industry, private foundations, start-up funds, etc.).

**Attachment:** Attach the detailed justification addressing the four issues outlined above (in PDF format) for all line items requested in this budget category in the first year. Requested items must be justified to allow the panel to evaluate.

• **Naming convention:** please use the following format: [lastname\_firstnamejustification-permanent-equipment].

**Quotation attachment:** Attach quotations (one PDF containing the required quotes – see screenshot below) for each line item:

- Provide **a single quotation** in Canadian dollars. Include applicable taxes (net, after rebates if applicable).
- Naming convention: please use the following format: [lastname firstnamequotation-item-name].

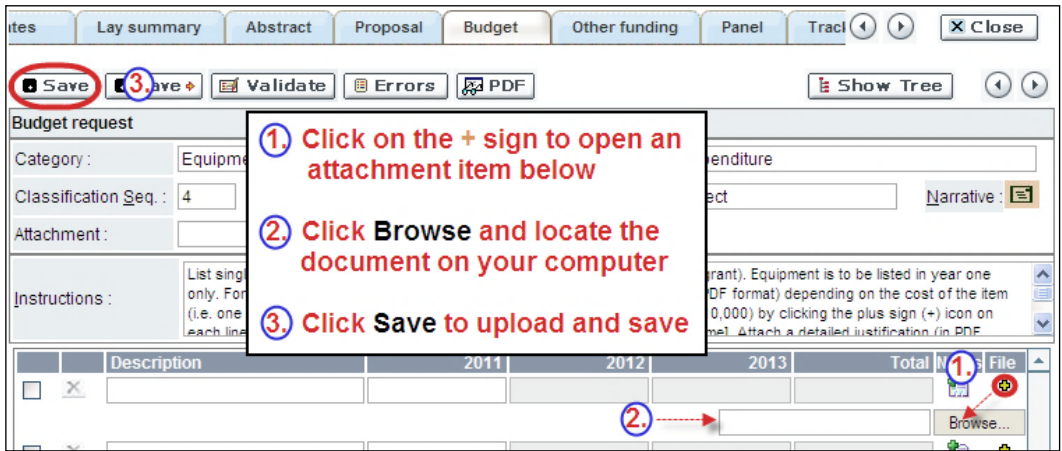

**Additional budget lines:** If you require more than 10 budget lines, click the *Save* button and 5 more lines will be added.

Care should be taken in formulating any equipment request; subsequent substitution of approved equipment items will not normally be permitted. The equipment request should anticipate equipment needs, if any.

# <span id="page-27-0"></span>**25. Budget summary**

A summary of the budget requested is shown. Your final budget amount will be validated against the figure entered i[n item 2: Project Information](#page-10-1) for *Amount of Funds Requested*.

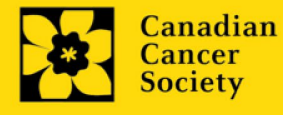

# <span id="page-28-0"></span>**26. Summary of other funding applied for and received**

Research applications may be related but cannot be identical to any other currently funded projects. It is the responsibility of the applicant to notify CCS immediately should substantial overlap arise from new funding awards during the application and review process of this competition as budgetary overlap will not be permitted at the funding stage.

For this competition, duplicate applications submitted to other agencies will be accepted, but budgetary overlap will not be permitted at the funding stage. CCS will also allow an eligible proposal with a budget greater than that available from this competition. In such a case, CCS's funding will be contingent upon the acquisition of funds for the entire project.

This section provides reviewers with a sense of the principal investigator and co-principal investigator(s)' research time committed to other projects. CCS also uses the information administratively to ensure that there will be no significant overlap in funds for similar work.

Note that investigators may not accept funds from tobacco manufacturers or from the Council for Tobacco Research or the Smokeless Tobacco Council while holding a CCS grant.

**If you are not currently receiving or seeking funding from other sources:** Attach a document (in PDF format) clearly stating this.

**If you are currently receiving or seeking funding from other sources:** Attach a document (in PDF format) containing a list of: a) active grants and b) pending or submitted grant applications, following the formatting instructions outlined in [Appendix A.](#page-38-0)

The list should include all grants and applications for support from CCS and other granting agencies and other sources (e.g., industry, private foundations, etc.) **for the principal investigator and each co-principal investigator,** for the current year (2025) and for the entire period covered by this application (January 1, 2025 – December 31, 2026, 2027 or 2027). List each grant or application only once, clearly indicating all of the investigators who are involved in the grant.

**Abstracts, as submitted in the original application for funding, must be provided** for each grant/application, ensuring that the title of the project and funding source is clearly indicated. Budget pages are not required. Include these abstracts following the list, in the same order as they appear in this section.

**Applications with missing other funding information or abstracts will be considered incomplete.** 

**Naming convention:** Note that the file name will auto populate the Attachment Title, please use the following format: [lastname\_firstname-other\_funding].

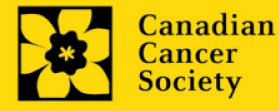

# <span id="page-29-0"></span>**27. Other funding confirmation**

Confirm that the uploaded list contains all required information, including the percentage overlap for each grant and the abstracts as submitted in the original application for funding.

#### **REVIEW PANEL**

#### <span id="page-29-1"></span>**28. Panel**

One panel will review all grant applications.

#### <span id="page-29-2"></span>**29. Reviewer recommendation**

Some applications are sent to other experts for additional review (external reviewers). Applicants must suggest the names of at least 3 (5 if submitting application in French) impartial reviewers who have the necessary expertise to critically evaluate the application and with whom you do not collaborate. Note additional reviewers that are patient/survivor/caregiver reviewers or end-user/decision-maker reviewers may be listed in addition to the 3 scientific reviewers required.

#### <span id="page-29-3"></span>**30. Reviewer exclusions**

Applicants may also suggest individuals they would prefer NOT be contacted as potential reviewers (panel members and/or external reviewers); specific details should be given as to the reason for exclusion. **Any exclusions you list will not be viewable to panel members.** 

#### <span id="page-29-4"></span>**TRACKING**

#### <span id="page-29-5"></span>**31a. CCS Research Goals**

Select the CCS Research Goal(s) that are relevant to your proposed research. Indicate the degree of relevance to the selected goals in terms of percentage (%). **Only include goals with at least 25% relevance**; total should equal 100%. Do not enter a '%' sign with your percentage, only enter the number.

This information is used for statistical/reporting purposes and will not be used as part of the scientific review of the application.

#### **31b. Research focus**

Select the research focus of the proposal. Responses are to be limited to the scope of the proposed research for the duration of the proposed term. This information is used solely for statistical/reporting purposes and will not be used as part of the scientific review of the application. Select one research focus that best describes the project.

**Biomedical research** – Projects that rely on model systems or are basic/fundamental research. Includes understanding disease mechanisms or studying cell pathways in model

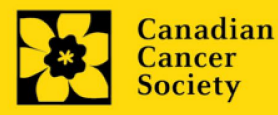

systems, PDX or patient-derived cell lines. If any component of the project involves human "participants," it should be coded as clinical research.

**Clinical research** – Projects that have a component that is clinical and involves human subjects. Includes companion clinical trials and correlative studies as well as psychosocial oncology research. Generally, involves humans or samples from humans. Includes interventions such as drugs, exercise or other programs, biomarkers or mechanism of action of drugs in patients (or liquid biopsies).

**Health systems and health services research** - Research that assesses or attempts to solve barriers to care, treatment adherence, care utilization, overtreatment, health care transitions, national strategies/frameworks, clinical pathways/guidelines, ethics, patient decision aids, adverse drug reactions, treatment delays/wait times, access/equity, and/or health literacy.

**Social, cultural, environmental, and population health research** – Research that is population-level and unrelated to the health system. Includes research that investigates lifestyle, toxin exposures, diet, or population-based surveillance surveys (e.g., the International Tobacco Control (ITC) survey, British Columbia Adolescent Substance Use Survey).

# <span id="page-30-0"></span>**31c. Clinical Trial**

If your proposed research includes a clinical trial component, select the type of trial and provide the participant recruitment target. If your proposed research does not involve a clinical trial, select "Not applicable."

# **31d. Relevant cancer population**

Select the cancer population(s) the proposed research is focused on and will be relevant to. If your proposed research can be applied broadly to cancer patients, select "Not specific." Be sure to check at least one item.

Note: Only select pediatric or AYA populations if the research is specific to these populations.

# <span id="page-30-1"></span>**31e. Underserved populations**

Please indicate if your research project is focused on underserved populations.

Note: Only select an option if the research is specific to one or more of the identified populations.

# <span id="page-30-2"></span>**31f. Research subject**

If your proposed research involves human subjects or patient tissues, select the research subject(s) that will be used in the study. You can select more than one option. If your proposed research does not involve human subjects or patient tissues, select "Not applicable."

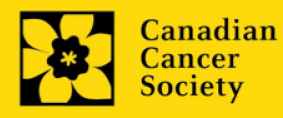

Note: Only select pediatric or AYA if the study population or patient tissue is specific to these populations.

# <span id="page-31-0"></span>**31g. Cancer site relevance**

Select a maximum of four cancer sites where the research will be most relevant. Indicate the degree of relevance to the selected cancer site in terms of percentage (%). Only include **cancer sites with at least 25% relevance**; total should equal 100%. Do not enter a '%' sign with your percentage, only enter the number.

The cancer site selected must reflect the site of the primary cancer. For example, if your research is focused on lung cancer that has metastasized to the brain, select lung as the relevant cancer site.

When a project does not focus on one or more specific cancer sites (e.g. applies broadly to cancer patients), select "Non-specific/All sites." Only use the *Details* description field to describe the site if you have selected *Other* as a site.

# <span id="page-31-1"></span>**31h. Common Scientific Outline (CSO)**

Select a maximum of 3 codes which best describe the research. Full details of the Common Scientific Outline can be found at the International Cancer Research Portfolio website [\(https://www.icrpartnership.org/cso\)](https://www.icrpartnership.org/cso).

# **31i. Other Research Codes**

Indicate if your research project is focused on any of the listed research areas. Select all that apply. If your proposed research does not involve any of the research areas, select 'not applicable'. This information is used for statistical/reporting purposes and will not be used as part of the scientific review of the application.

# **RELEASE FORM**

#### <span id="page-31-2"></span>**32. Release form**

CCS depends on donor dollars to fund its grants. Applicants must declare their willingness to allow the CCS to provide minimal details of their grant to potential donors/partners. For successful investigators, the grantee must declare their understanding that the CCS will post competition results (PI, HI, title, value of grant, non-confidential abstract) on the CCS website. Lay summaries of progress and impact of the research will be shared in our internal and external reports, including press releases, social media, or other communications.

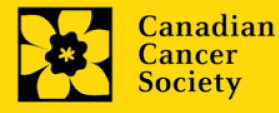

#### **IMPORTANT: executive authority sign-off**

Sections *Head of Department/Dean confirmation* and *Executive authority of the host research institution* listed below (and *Executive authority of the host finance institution*, if relevant) **are mandatory for submission of your application**. Application missing sign-off **will not be accepted**.

#### **HOD/DEAN**

#### <span id="page-32-0"></span>**33. Head of Department/Dean confirmation**

Approval of this application by the head of your research department must be completed for you to submit your application. If you are the head of the department, this section must be completed by the dean. You must obtain confirmation that they have read and understand the [Host Institution/Canadian Cancer Society agreement.](https://cancer.ca/en/research/for-researchers/managing-your-grant/host-institution-and-ccs-agreement) Signing authorities will be directed to our website's [policies and administration](https://cancer.ca/en/research/for-researchers/managing-your-grant) pages before providing their confirmation online.

**Read only access for applicants:** This section can only be completed by the signing authority designated i[n Step 1: Add signing authorities.](#page-3-0) You have read access and can thus monitor if/when the section is complete.

#### **RESEARCH HOST**

#### <span id="page-32-1"></span>**34. Executive authority of the host research institution**

Approval of this application is to be completed by the executive authority of the host institution where the research will be conducted and must be completed for you to submit your application.

#### **FINANCE HOST**

#### <span id="page-32-2"></span>**35. Executive authority of the host finance institution**

If the host institution administering funds is different from the institution where the research will be conducted, this section must be completed for you to submit your application. It is to be completed by the executive authority of the host institution administering funds.

#### **POST-SUBMISSION PUBLICATIONS**

#### <span id="page-32-3"></span>**36. Post-submission publications**

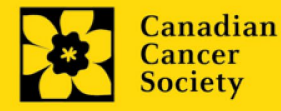

**Publication lists included in this section prior to submission will be removed**. Use this section to provide an update (in PDF format) to the status of your publications only **after** you've submitted your application. A copy of the manuscript is not necessary; email confirmation from the journal publisher is sufficient.

Your initial list of publications should be included as part of your CV, per [section](#page-14-0)  $4 -$ [Principal Investigator CV.](#page-14-0)

You can update (i.e. save over or re-upload) the document as often as you need to up until the review panel meeting.

**Naming convention:** please use the following format: [lastname\_firstname\_ publications\_yyyymmdd].

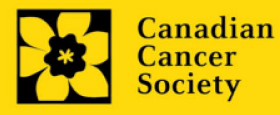

# <span id="page-34-0"></span>**I. Validation**

Before you can submit your application, you must complete a validation process to identify any items left incomplete or filled out incorrectly. You can choose to either a) validate the full application, or b) validate one section at a time.

# **a) Validate the full application**

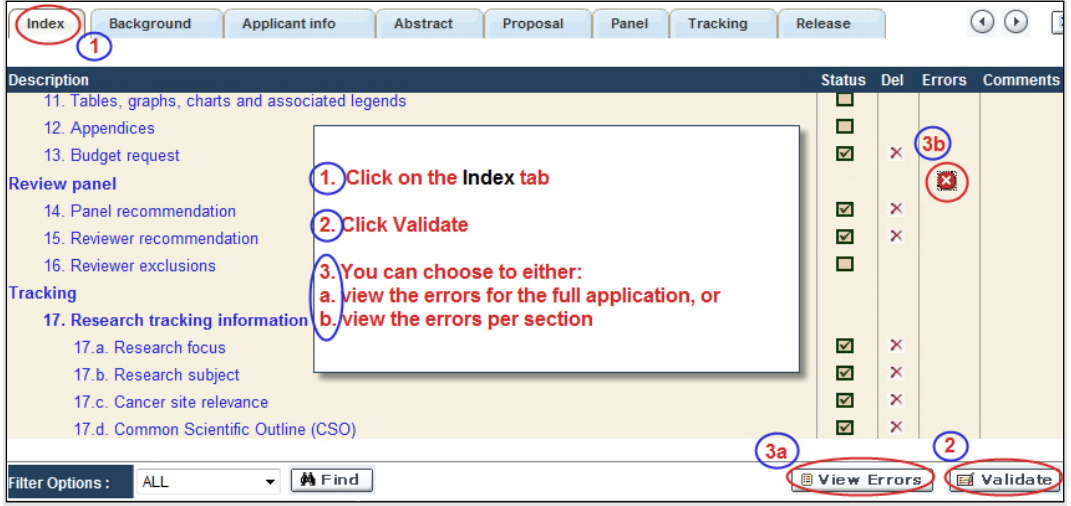

# **b) Validate one section at a time**

Must be conducted once for every section (e.g. *Background*, *Applicant Info*, *Budget*, etc.) of the application. Sections are identified as tabs in the banner across the top of the application.

Upon completion of all pages within a tab/section of the application, click the *Save* button. Next click the *Validate* button:

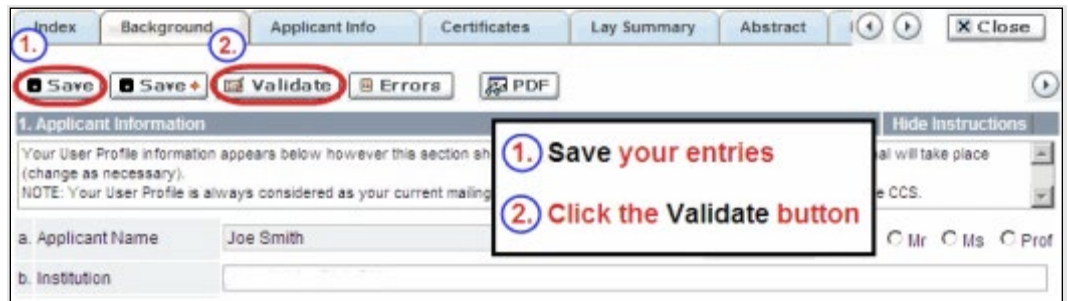

**For both type a) and b) validation, follow the below instructions:**

- 1. If errors are found, a dialogue box will open with details.
	- Click the **+** symbol under the **+Info** heading for information about the cause and solution of the error.

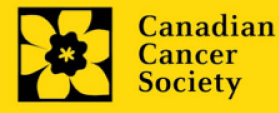

• Click the checkbox to the left of the error listing to be taken to the page where the error has occurred.

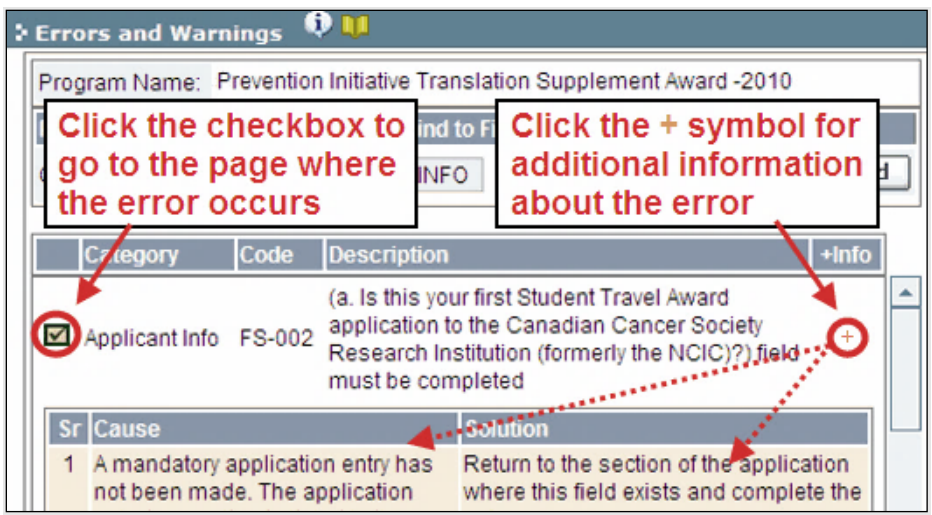

2. To view the dialogue box with the list of errors again, click the *Errors* button.

**Note:** The list of errors will not be updated to reflect any corrections you've made until you click *Save* and then *Validate* again.

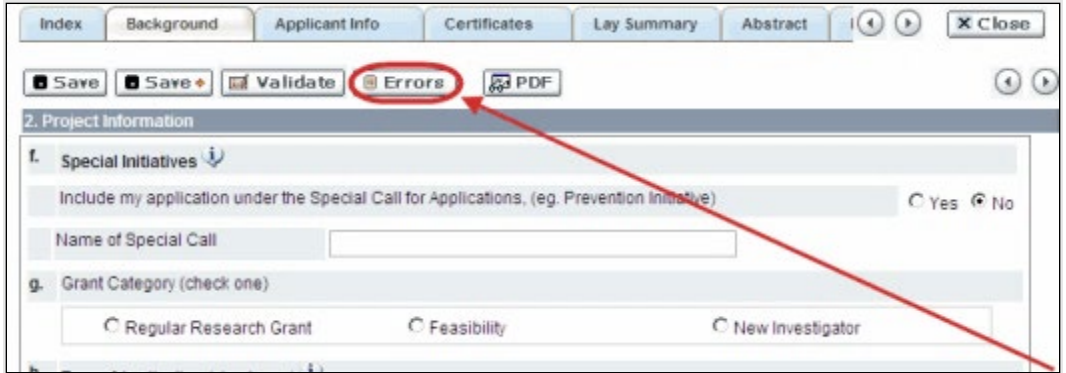

3. When all errors are resolved for every section, click the *Close* button to exit the application.

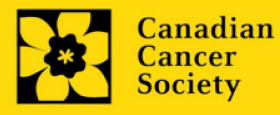

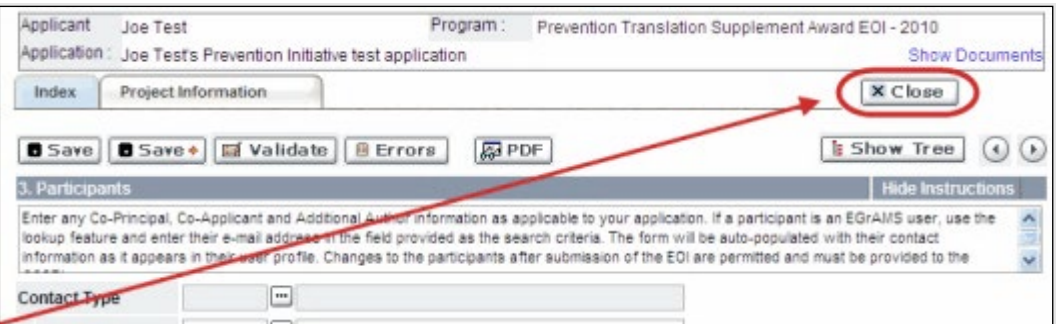

#### **II. Preview and submission**

1. From the *Application workbench*, click the **button to do a final validation of** your application.

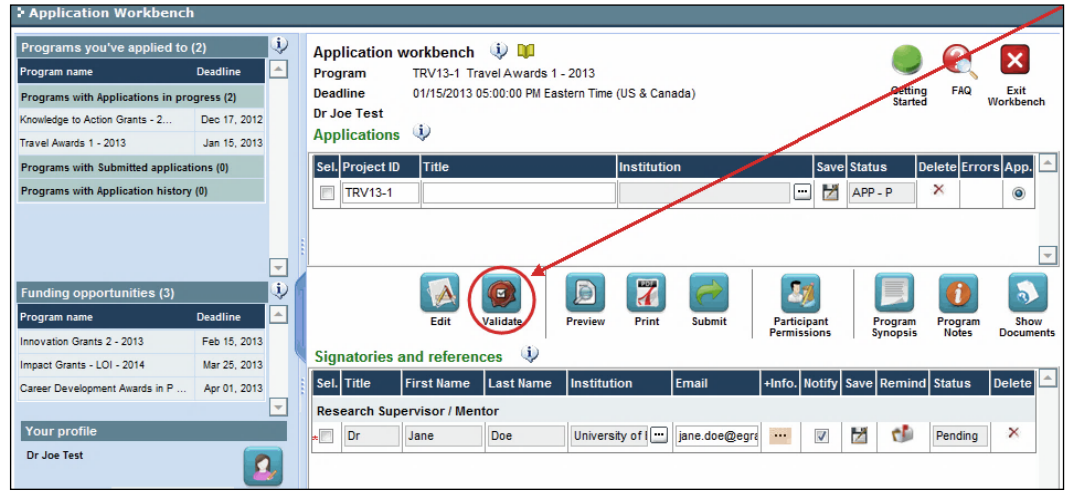

2. If errors are found, click the **button for information about the errors.** 

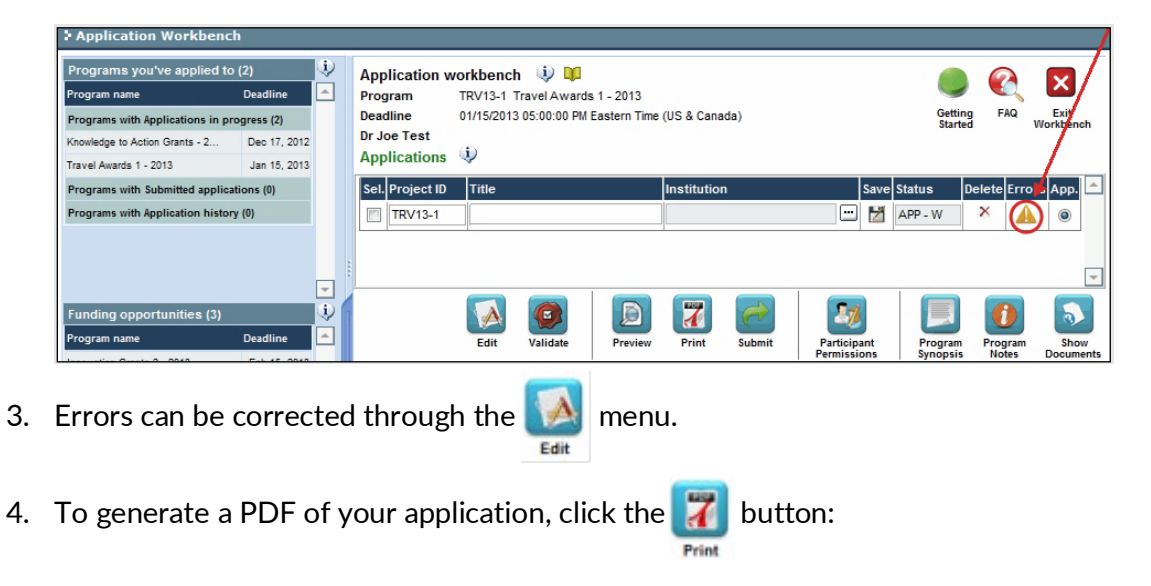

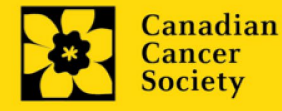

5. To preview your application in EGrAMS, click the button:

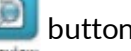

- Use the left side menu links to navigate to specific pages or use the forward/backward arrows to view page by page.
- Click the *Close* button to exit the preview screen.
- 6. Once you've validated all errors, click the submit button.

# **III. Confirmation**

Once your application is submitted, a confirmation email will be sent to you by EGrAMS.

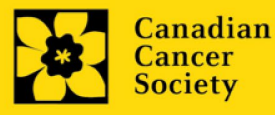

# <span id="page-38-1"></span><span id="page-38-0"></span>**APPENDIX A: Other funding summary template**

Provide the following information for the **principal investigator and each co-principal investigator**. Follow the format below for each investigator. The list should include all grants and applications for support from CCS and other granting agencies and other sources (e.g., industry, private foundations, etc.) for the current year (2024) and for the entire period covered by this application (January 1, 2025 – December 31, 2025, 2026 or 2027). List each grant or application only once, clearly indicating all of the investigators who are involved in the grant. This form can also be downloaded [here](https://action.cancer.ca/en/research/for-researchers/funding-application/documentation-for-applicants)**.** 

**If you are not currently receiving or seeking funding from other sources:** Attach a document (in PDF format) clearly stating this.

Applications with missing other funding information or abstracts will be considered incomplete.

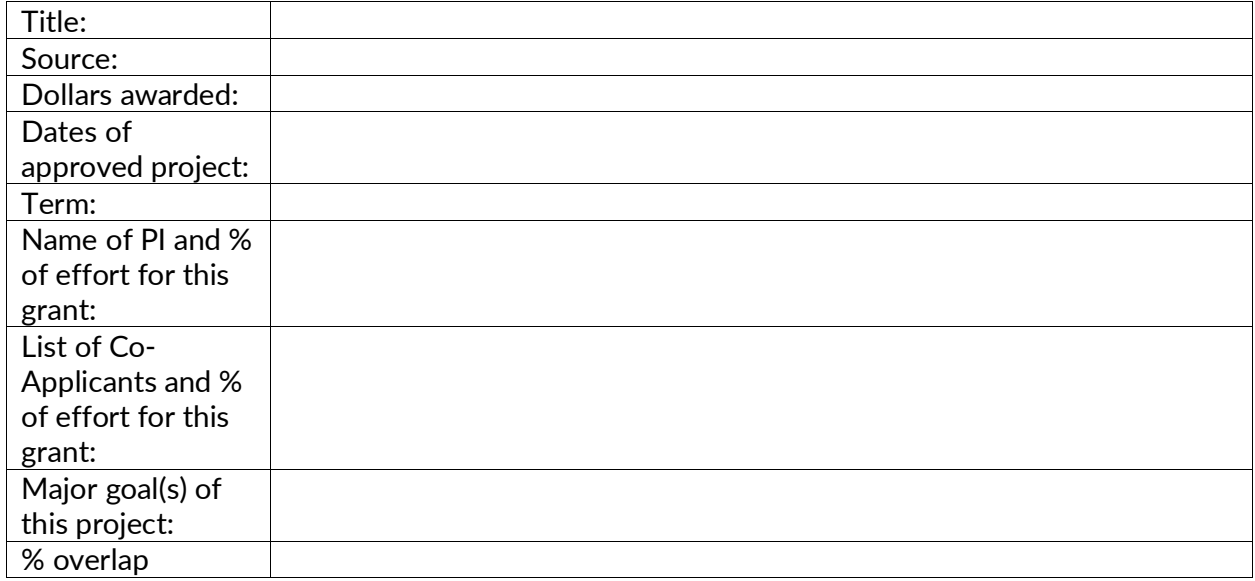

**ACTIVE GRANTS**

*To enter information for another grant, simply copy and paste the above blank table.* 

**Abstracts, as submitted in the original application for funding, must be provided** for each grant/application, ensuring that the title of the project and funding source is clearly indicated. Budget pages are not required. Include these abstracts following the list, in the same order as they appear in this section.

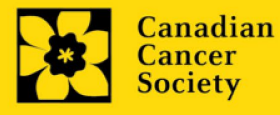

#### **PENDING OR SUBMITTED GRANTS**

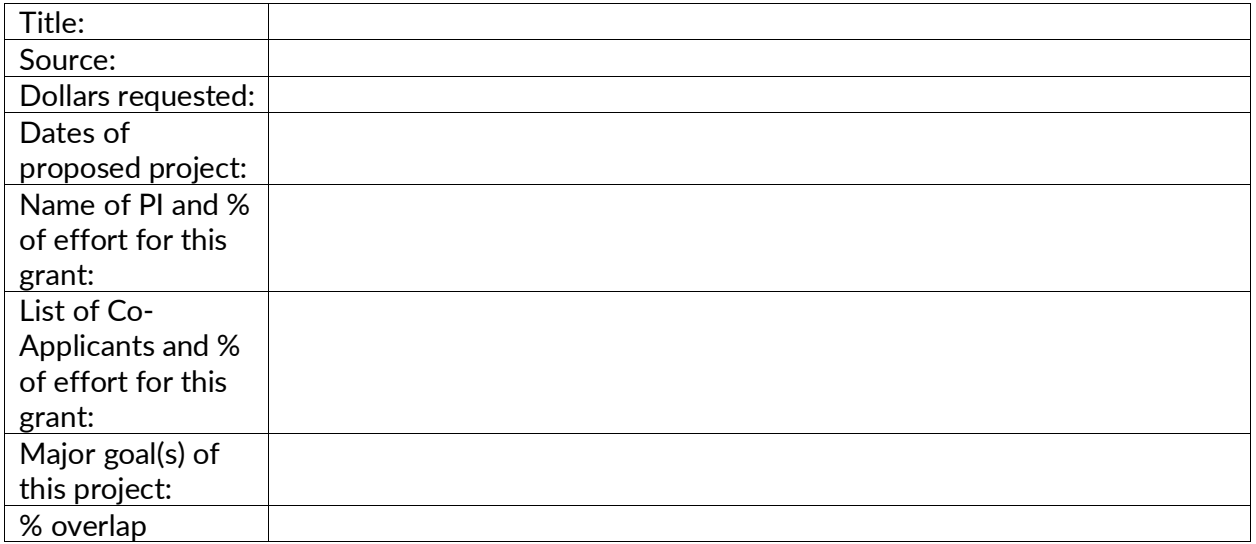

*To enter information for another grant, simply copy and paste the above blank table.* 

**Abstracts, as submitted in the original application for funding, must be provided for each pending or submitted grant application, ensuring that the title of the project and funding source is clearly indicated.** Budget pages are not required. Include these abstracts following the list, in the same order as they appear in this section.

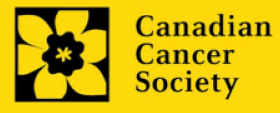

# <span id="page-40-0"></span>**APPENDIX B: Troubleshooting**

<span id="page-40-1"></span>*Host Institution field is empty or incorrect, and lookup button does not work.*

**Problem:** I am creating my application. The **...** button in the *Host Institution* field does not open a lookup box.

**Solution:** The *Host Institution* field is auto-populated from information provided in your profile. You will need [to update this information](#page-49-0) in your profile first, then log out of EGrAMS and log back in and create your application.

**To update your profile:** From the *Application workbench*, click the **B** button.

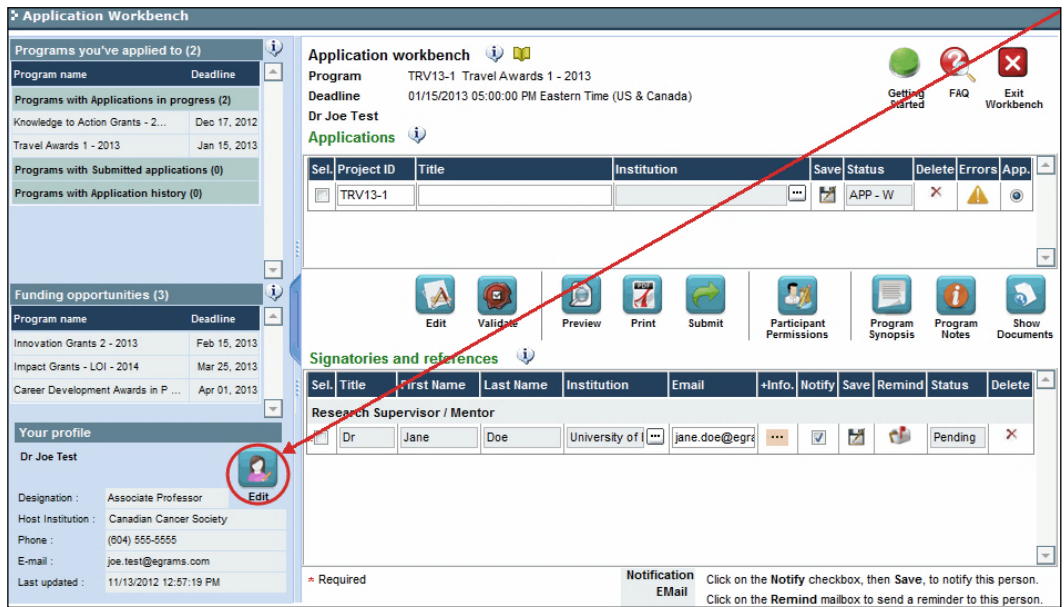

<span id="page-40-2"></span>*Delete an application*

**Problem:** I need to delete my application.

**Solution:** Go to the *Application workbench*, click the **X** button, click OK in the pop-up.

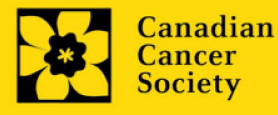

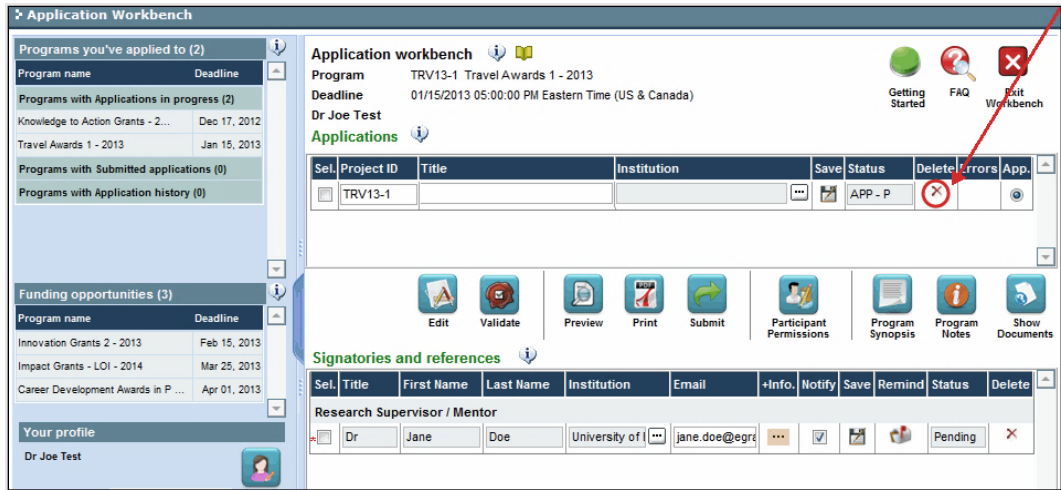

<span id="page-41-0"></span>*Budget error during validation*

**Application stage:** [Step 3: Validate and submit your application](#page-34-0)

**Problem:** When I validate my *Budget* section, I get an error that reads "Funds requested [or Project cost] does not equal budget amount." What does this mean and how do I fix it?

**Solution:** [Section 2. Project](#page-10-1) contains two fields under item (e) – *Amount of Funds Requested* and *Project Cost*. The values entered in these fields must match the values in your budget summary.

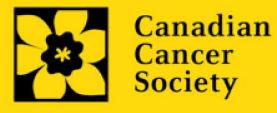

#### <span id="page-42-0"></span>**I. Navigation**

Use the tab banner and arrow buttons to navigate through your application:

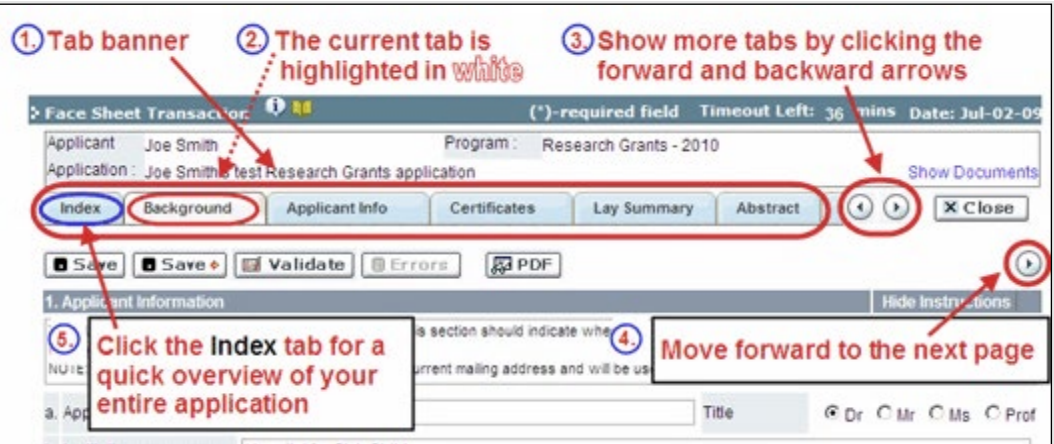

- 1. **Tab banner** You can access the different sections of the application by clicking on the tab at the top of each page.
- 2. **Current tab** The current tab you are viewing is always highlighted in white.
- 3. **Show more tabs** You can manipulate the tab banner to show hidden tabs by clicking the left and right arrows that sit to the right of the banner.
- 4. **Advance page by page through application** Some sections (tabs) consist of several pages of content. Click on the arrow buttons that sit below the *Close* button. When you reach the last page of a section, clicking the advance arrow will take you to the first page of the subsequent section.
- 5. **Index** Clicking the *Index* tab will produce a map of the entire application, including check boxes to indicate where content has been entered and saved on a page.
	- Sections with an uploaded document will have a paperclip icon beside the checkbox. You can view the document by clicking the paperclip.
	- Each line of the index is clickable and will take you straight to that page of the application.

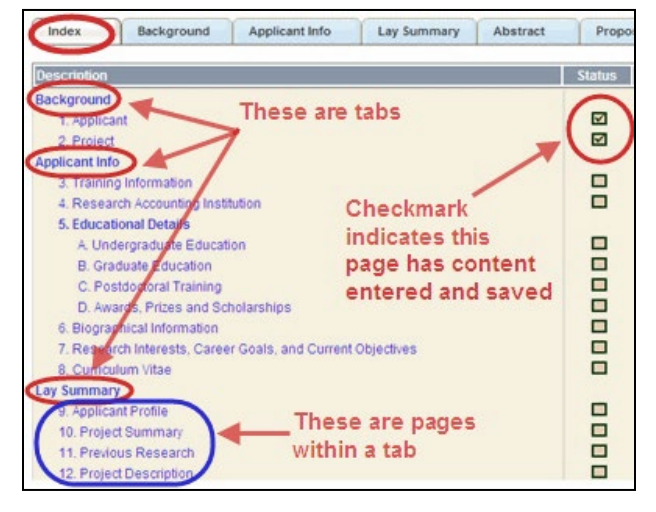

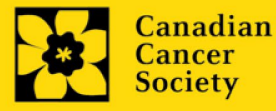

• Note that errors will show up in the index until you re-validate the application.

#### **II. Save, Validate, Errors**

The *Save*, *Save* **→** (save, and move forward to next page), *Validate* and *Errors* buttons enable users to save their work and then check to make sure they have completed the questions properly.

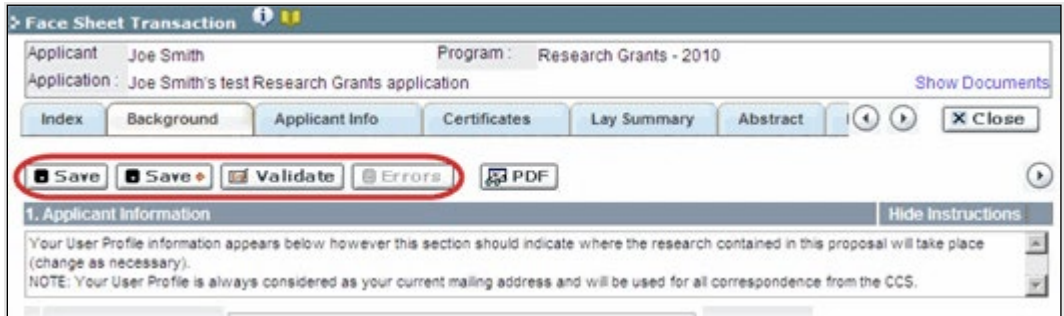

- **Save.** While some sections of the application will be pre-populated with information derived from your user profile and elsewhere, the system will still expect you to save the information that has been pre-populated the first time you view that page of the application. If you try to advance to the next page without saving your work, the system will prompt you to do so.
- **Validate and check for errors.** The validation process is a crucial step in completing your application successfully. For detailed instructions, consult [Step 3: Validate and](#page-34-0)  [submit your application.](#page-34-0)

#### **III. PDFs**

Create a PDF of the page you are currently visiting, including any data you have entered into the form, by clicking the PDF button.

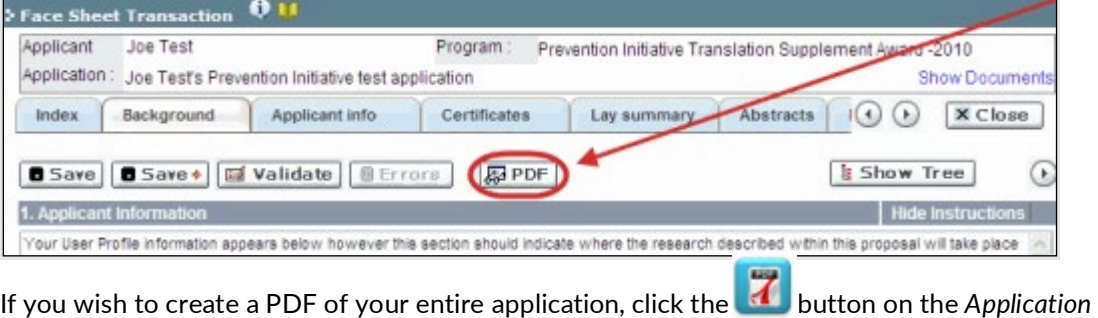

*workbench*.

#### <span id="page-43-0"></span>**IV. Uploading document attachments**

1. The system will automatically take the name of the document in the *Attachment Title* field.

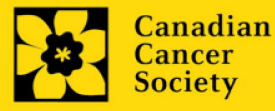

2. Click *Browse* and locate the document on your computer.

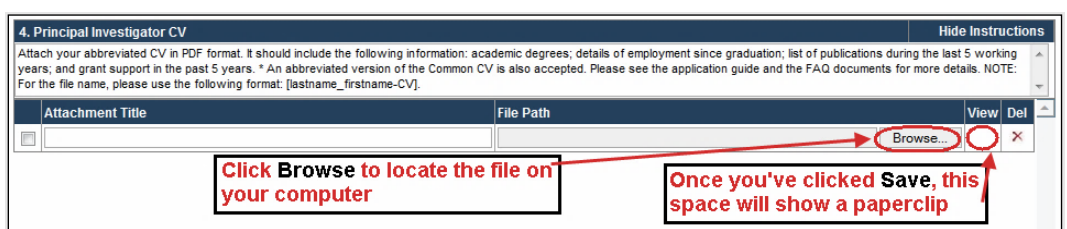

- 3. Click *Save* to upload the document as an attachment to your application.
	- The *File Name* path will be cleared, and the paperclip icon will appear in the *View* column. You can click the paperclip to view the attachment.

#### <span id="page-44-0"></span>**V. The rich text editor**

#### **Copying and pasting formatted text:**

- You can copy and paste text formatted in a Word processor into the form; formatting will be preserved, including special characters inserted using Alt codes.
- The use of Symbol font in your application text is not supported in EGrAMS.
- Copying text from Word for Greek or French characters using this font will result in these special characters being lost (usually converted to some other letter).

You can format your text with the rich text editor within EGrAMS, in the same way you would format text in Microsoft Word.

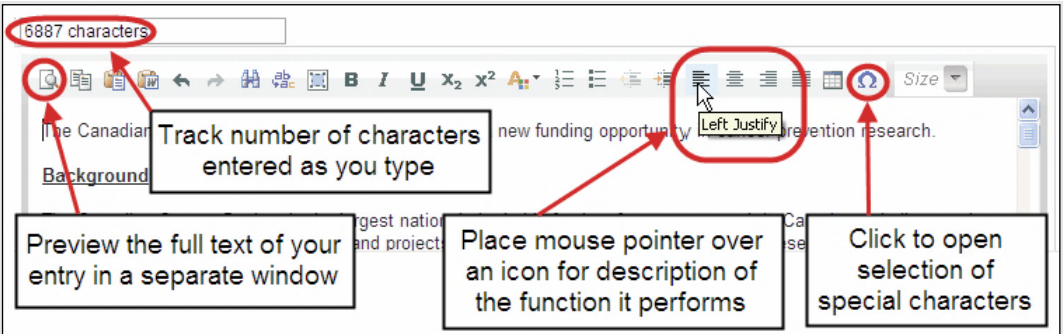

Use the rich text editor to:

- bold, italicize or underline your text
- format footnote markers with superscript
- track the number of characters used in an entry

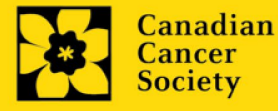

- o character limitations for each entry are stated in the instructions posted on each page of the application, and/or in this guide
- enter special characters such as French or Greek letters
- include bulleted and/or numbered lists
- preview your text in a full screen window

#### **VI. Exit**

To exit the application and access the *Application workbench* again, click the *Close* button.

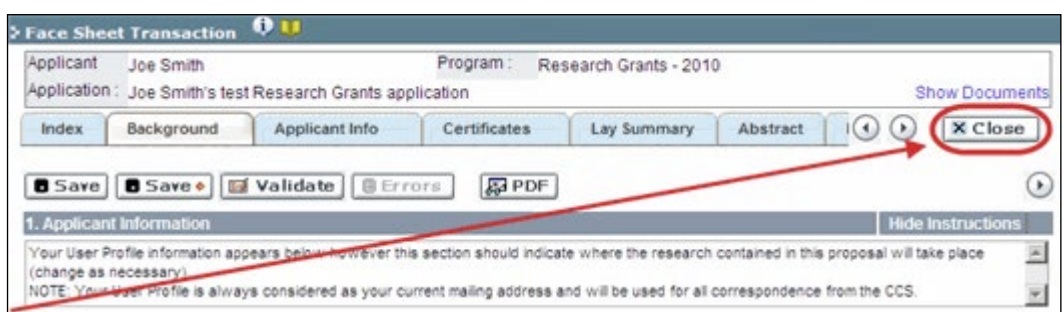

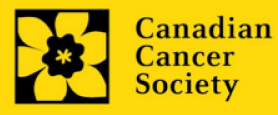

# <span id="page-46-0"></span>**APPENDIX D: Assign participants access to your application**

Follow the instructions below to give co-PIs, co-applicants or additional authors access to your application, and set their permissions according to their role.

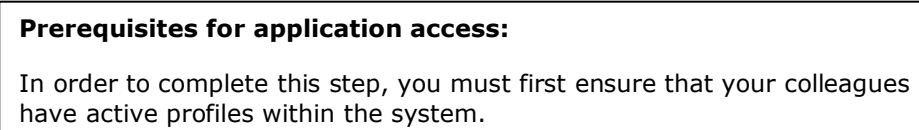

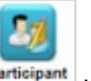

1. From the *Application workbench*, click the **Participant** button:

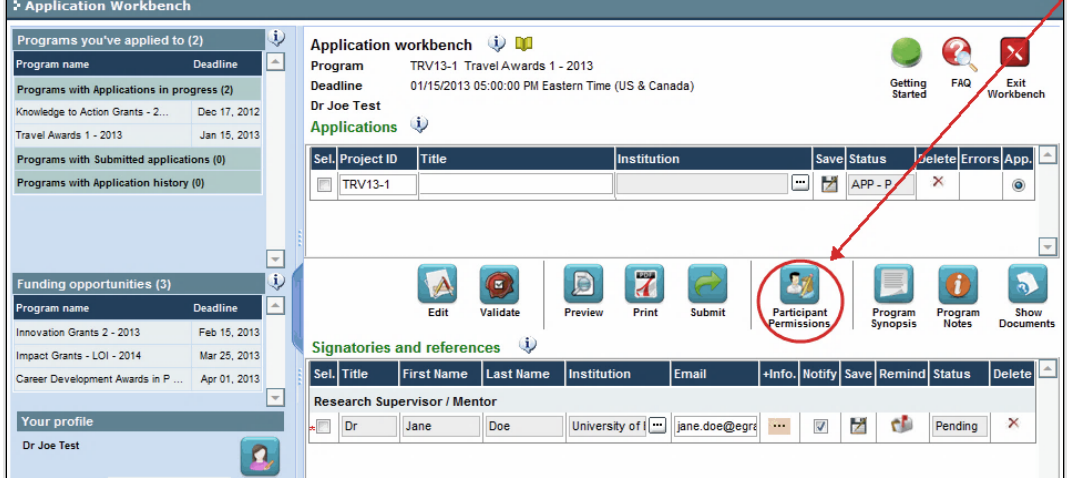

2. Click the *Setup* button:

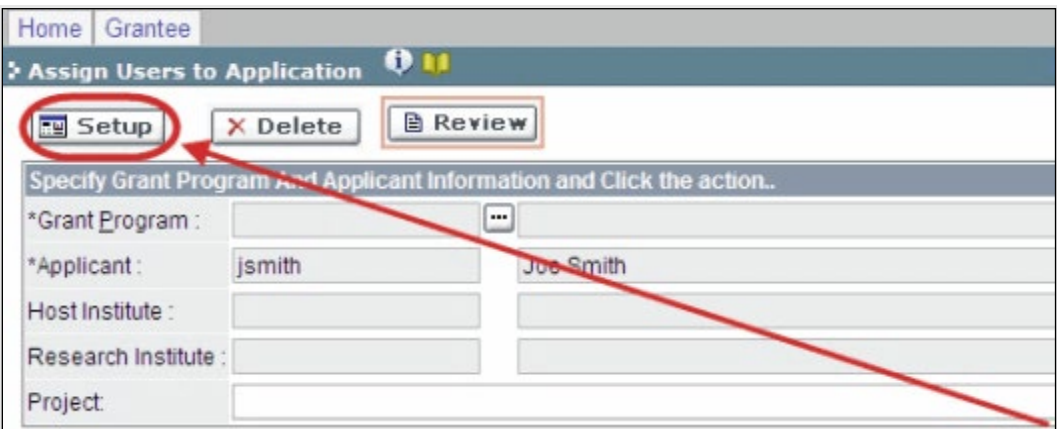

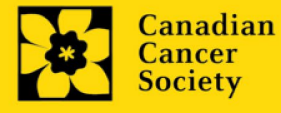

- 3. Use the button to select your *Grant Program*. The rest of the fields will be auto-populated for you.
- 4. Click *Find*.
- 5. Use the **--** button to open the lookup box in the *Name*/Institution column.
	- All EGrAMS users you have entered on your application as [participants](#page-10-2) will be listed in the lookup box:

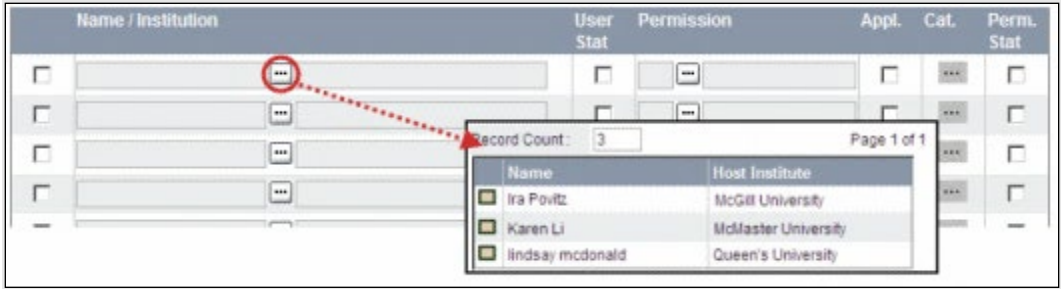

6. For each participant, use the button to open the lookup box in the *Permission* column and select the appropriate role:

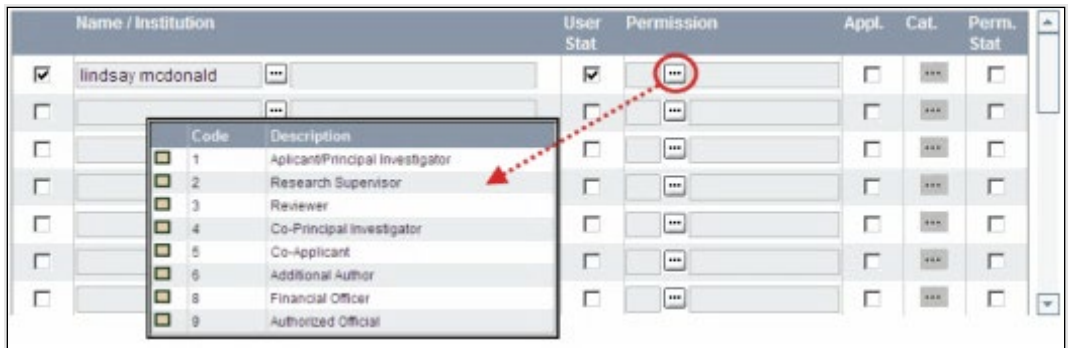

7. Click the checkbox in the *Appl.* column to activate the lookup box in the *Cat.* column (it will change from grey to orange):

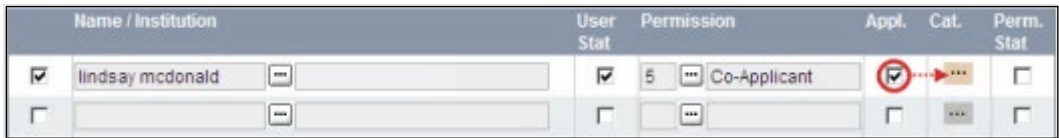

- 8. Use the **the button to open the lookup box in the** *Cat***.** column and assign access permissions for each section of your application to the project team member.
	- Read access means an applicant can view the content of that section but cannot make any changes to it.
	- *Write* access means they are able to edit content in that section.
	- *NA* means they will have no access to the content in that section.

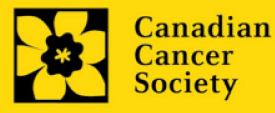

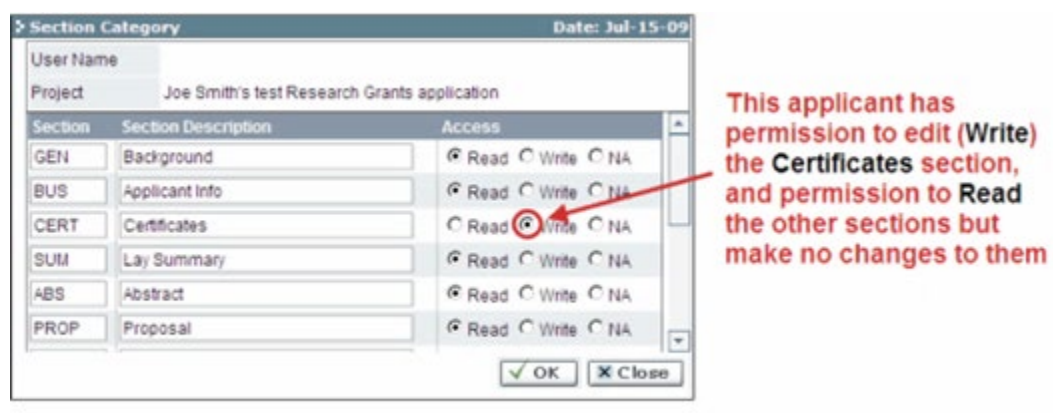

Alternatively, **uncheck this box to remove a participant's access** to your application.

9. Click *OK* to save your entries.

Your colleagues will now be able to see and access your application when they log in to EGrAMS. Their access will be limited to the permissions and rights you have assigned to them.

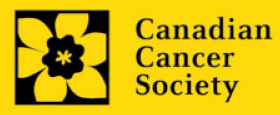

# <span id="page-49-0"></span>**APPENDIX E: Update your profile**

- d to (2)  $\ddot{\mathbf{v}}$ Application workbench (i) ×  $\blacksquare$ TRV13-1 Travel Awards 1 - 2013 Program Deadline 01/15/2013 05:00:00 PM Eastern Time (US & Canada) Exit Programs with Applications in progress (2) Dr Joe Test ge to Action Grants - 2.. Dec 17, 2012 Applications  $\dot{\mathbb{Q}}$ Fravel Awards 1 - 2013 Jan 15, 2013 Sel. Project ID Title Save Status **Programs with Submitted applications (0)** ıstitutid App. ms with Application history (0)  $\boxed{=}$   $\boxed{2}$  APP - W  $\boxed{=}$  TRV13-1 ×  $\bullet$ A  $\overline{ }$  $\overline{\overline{\psi}}$  $\mathbf{z}$  $\bullet$ tunities (3)  $\bullet$ Ð  $D<sub>6</sub>$  $\overline{\phantom{a}}$ Valida Print **Participant**<br>Permissions **Program**<br>Synonsis **Program** Show Edit  $\overline{D}$ novation Grants 2 - 2013 Feb 15, 2013  $\ddot{\mathbf{v}}$ Signatories and re ices Mar 25, 2013 Impact Grants - LOI - 2014 Sel. Title First Na |Last N Career Development Awards in P Apr 01, 2013 Ψ Research Supervisor / Mentor Your profi University of [ ... ] jane.doe@egra ... | 7 | 7 | Pending  $\boldsymbol{\times}$ Dr  $Jane$ Doe Dr Joe Test  $\boxed{2}$ Designa Associate i rofesso Canadian Cancer Society Host Institu Phone :  $(604) 555-5555$  $E$ -mail joe.test@egrams.o Notification<br>
EMail Click on the Notify checkbox, then Save, to notify this person. Last updated 11/13/2012 12:57:19 PM \* Required EMail Click on the Remind mailbox to send a reminder to this person.
- 2. Make changes as required. Consult [Interpreting Data Fields](#page-50-0) for assistance.

1. To update your profile, click the button on the *Application workbench*.

Edit

3. Click *OK* at the bottom right corner of the screen to save your changes.

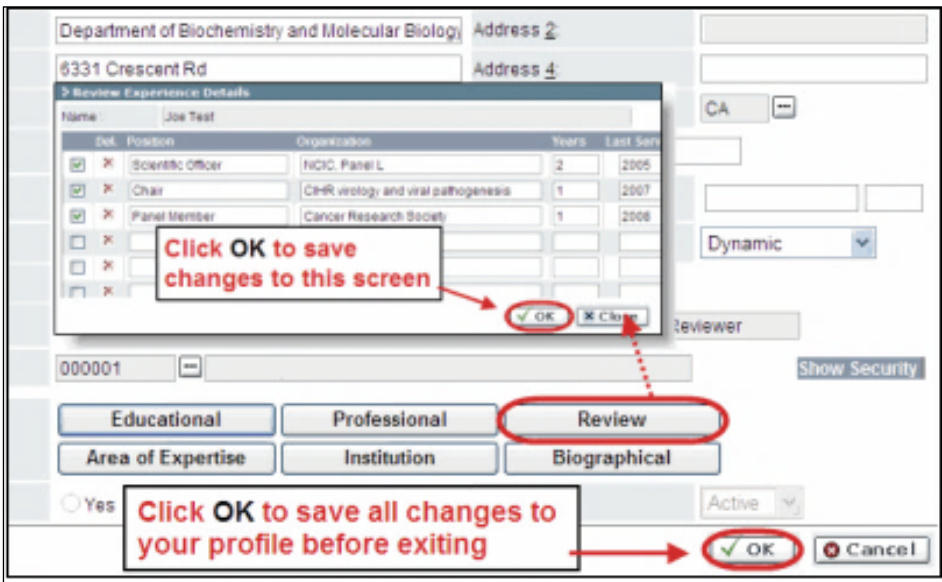

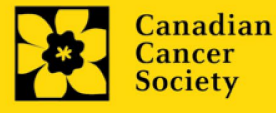

#### **Saving changes to Additional Details screens:**

If you are updating the information contained in the Additional Details screens (e.g. Educational, Professional, Review, etc.), you must save the changes by clicking OK on both the Additional Details screen and then again on the main user profile page.

If you click OK on the former but not the latter, your changes will be lost.

#### <span id="page-50-0"></span>**Interpreting the data fields:**

**Login Name:** Use your first initial and last name. If the system indicates this username already exists, try adding your middle initial or a number, i.e. JASmith or JSmith2

**Display Name:** This field will be auto populated using the first initial from the *First Name* field and whatever you have entered in the *Last Name* field. However, you can change it if you wish.

**Institution:** Click on the **button** and select the name of your current research institution. If you do not see your institution listed in the dialogue box, contact egrams@cancer.ca. Include "EGrAMS institution setup" in the subject line.

To search for your institution: use the % sign as a wildcard in the *Description* field:

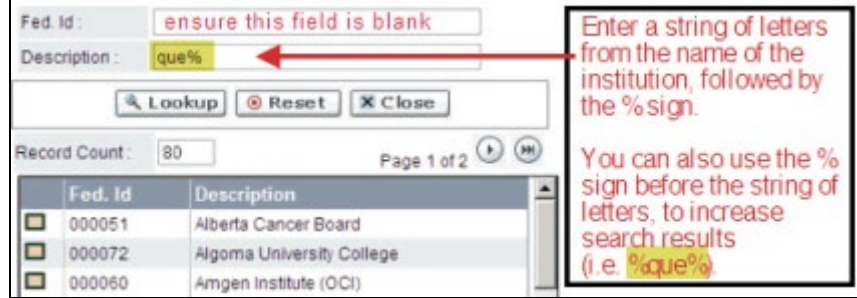

**Department:** Indicate your department or faculty/division (e.g. "Dept. of Immunology" or "Faculty of Nursing" where there is no department).

**Address Line 1-4:** Use these lines to indicate your street address. Indicate your campus, building, floor/room number, centre, or laboratory as appropriate.

**Country:** Click on the **button** for a list of country codes.

**City:** Enter your city.

**Province:** Click on the **button for a list of province codes.** 

**Postal Code:** Enter your entire postal code in the first box.

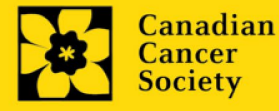

**Menu Style:** This category defaults to the "Dynamic" style. If you wish to change how EGrAMS displays menus along the top of your screen, you can change this field to "Drop Down List."

**Designation:** This field is mandatory.

Role: Click on the **button**, and select your role within the EGrAMS system:

- o **Grantee** is a person applying for funding.
- o **Reviewer** is a panel member who evaluates applications and awards funding.
- o **Grantee/Reviewer** is a person who occupies both descriptions.

**Show Security:** Click on this button to expand the form and add at least one **security question** in the event you forget your password.

> To add a security question, click on the  $\blacksquare$  button and choose from a list of questions, then enter your answer in the corresponding *Security Answer* field below.

Once completed, you can click the *Hide Security* button to display the *Additional Info* buttons below.

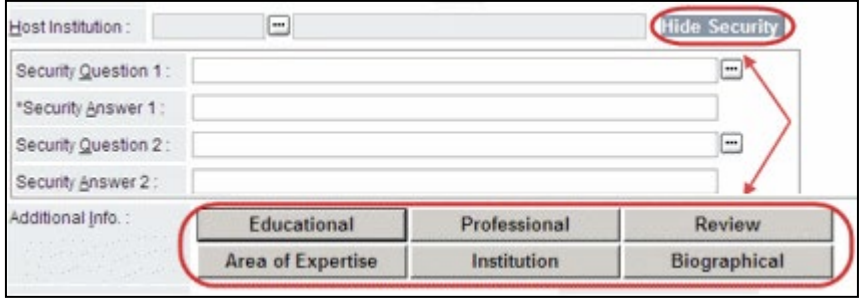

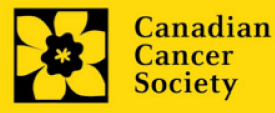